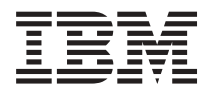

# **IBM Systems IBM Director** 릴리스 정보

*5.10 2*

2006년 4월

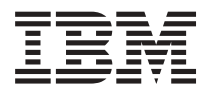

# **IBM Systems IBM Director** 릴리스 정보

*5.10 2*

2006년 4월

# 목차

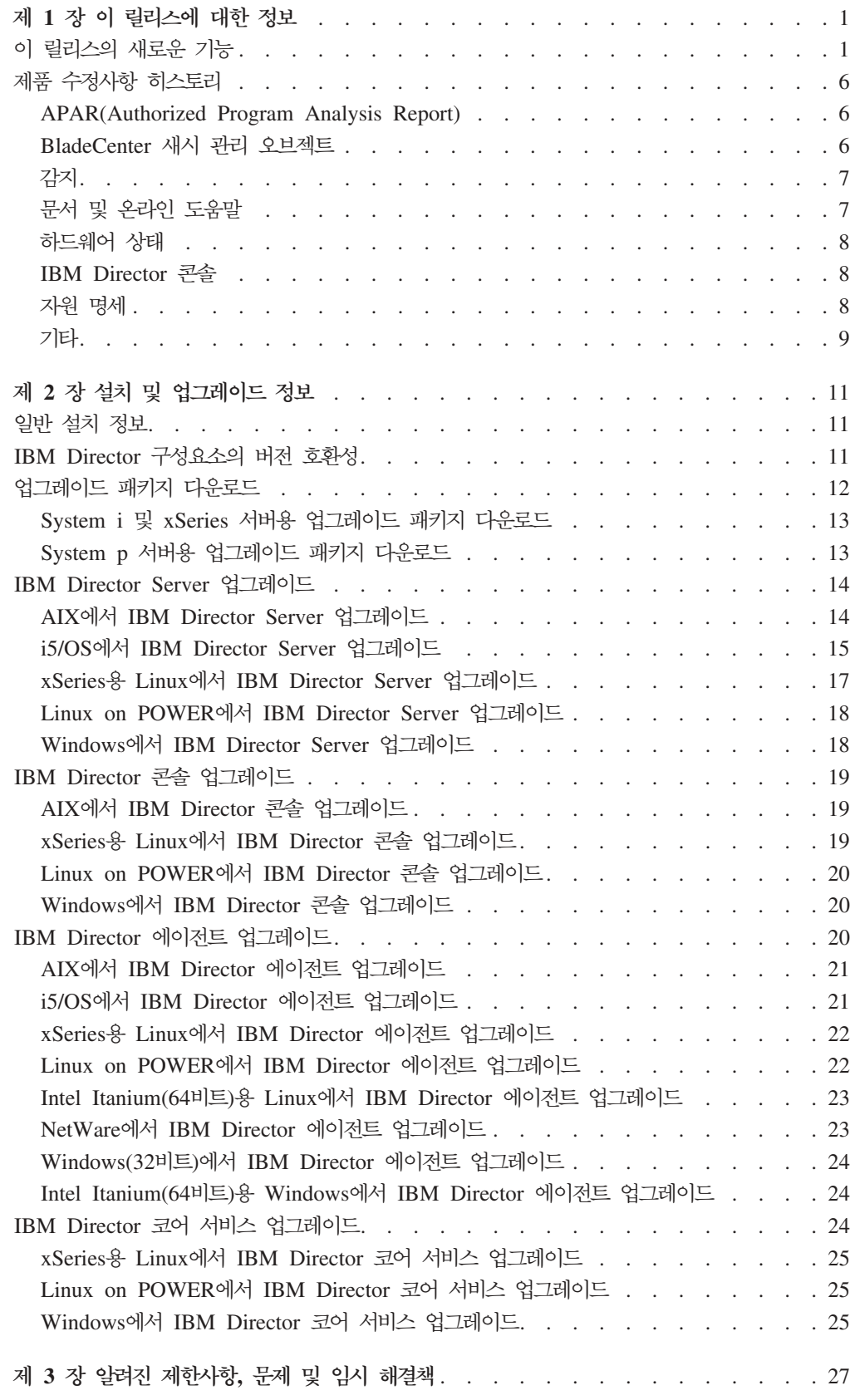

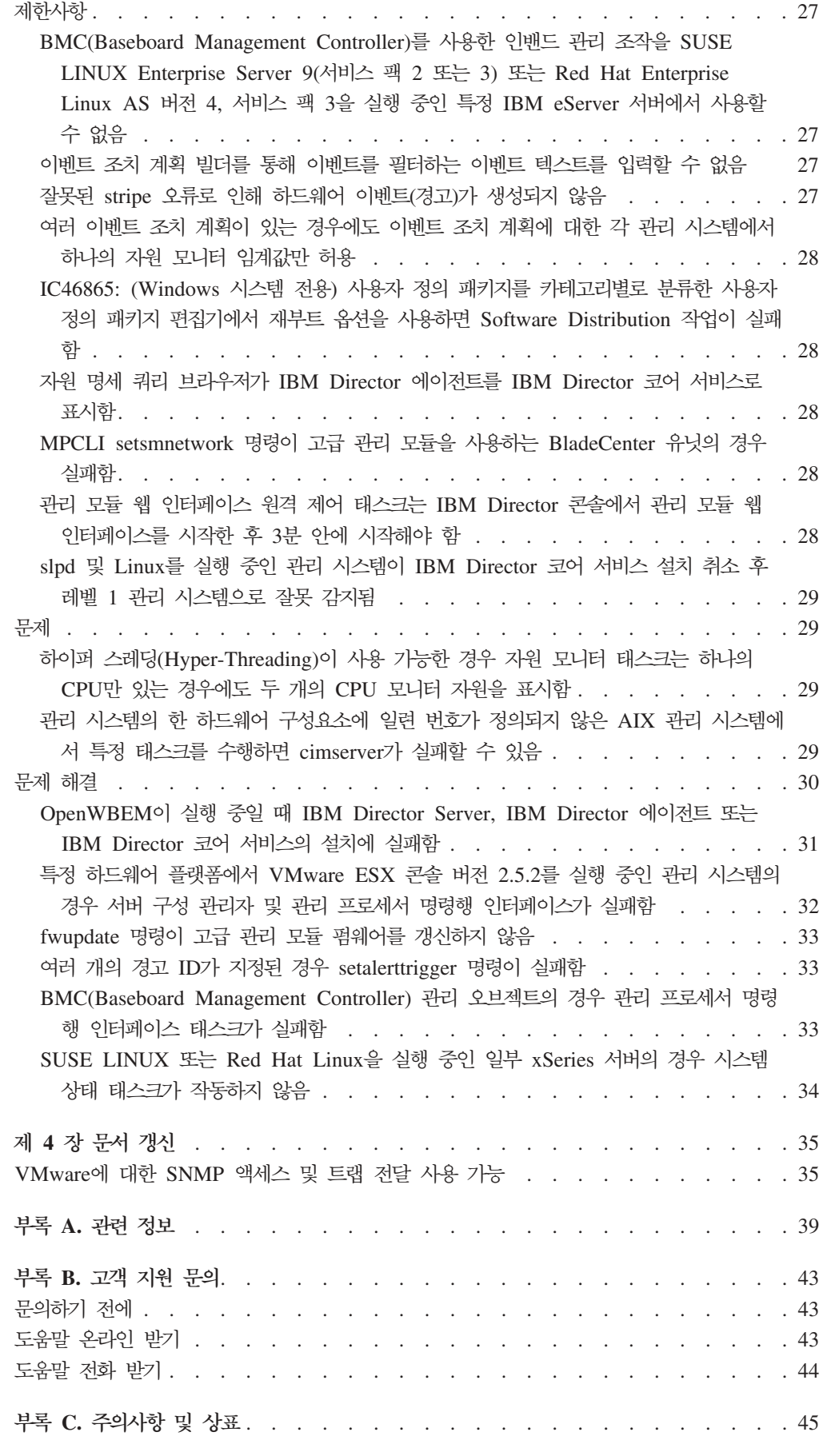

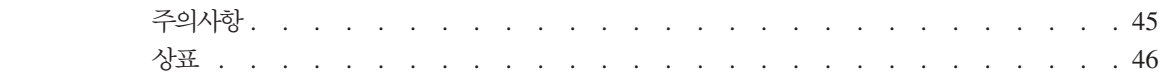

## <span id="page-8-0"></span>제 1 장 이 릴리스에 대한 정보

이 문서에는 IBM® Director 5.10 갱신 2(IBM Director 5.10.2라고도 함)의 릴리스 정보가 있습니다.

이 릴리스 정보의 갱신 및 문서 사본은 IBM Director 웹 사이트 [www.ibm.com/](http://www.ibm.com/servers/eserver/xseries/systems_management/ibm_director/) [servers/eserver/xseries/systems\\_management/ibm\\_director/](http://www.ibm.com/servers/eserver/xseries/systems_management/ibm_director/)를 참조하십시오.

## **이 릴리스의 새로운 기능**

이 주제에서는 IBM Director 5.10 갱신 2의 새 피처와 향상된 기능에 대한 정보를 제 공합니다.

#### 추가 하드웨어 지원

IBM Director 5.10 갱신 2는 IBM Director를 사용하여 관리할 수 있는 다음 하드웨 어에 대해 새로운 지원 또는 재확인된 지원을 제공합니다.

#### **IBM BladeCenter®**

- IBM BladeCenter HS20(모델 7981)
- IBM BladeCenter JS21
- IBM BladeCenter H 새시
- IBM BladeCenter T 새시

#### **IBM IntelliStation®**

- IBM IntelliStation A Pro Express
- IBM IntelliStation M Pro Express
- IBM IntelliStation Z Pro Express

#### **IBM xSeries®**

- IBM xSeries 100
- IBM xSeries 206m
- IBM xSeries 226
- IBM xSeries 306m
- IBM xSeries 3650T
- IBM xSeries 3800
- IBM xSeries 3850
- IBM xSeries 3950

기타 하드웨어

- v BladeCenter PCI I/O Expansion Unit II
- BladeCenter & Brocade 4 GB Fibre Channel SAN Switch Module
- Cisco<sup>®</sup> SFS 7008 InfiniBand Server Switch(ROHS  $\overline{\leq}$ )
- Houston iSCSI 보조 카드(ROHS 준수)

### $\mathsf{IBM\; Director\; Server\; 2}$  IBM Director 콘솔 설치 시 지원되는 추 가 운영 체제

#### **:**

IBM Director 5.10 갱신 2는 추가 System i™, System p™ 및 xSeries에 IBM Director Server 및 IBM Director 콘솔을 설치하는 경우 지원을 제공합니다.

- 1. IBM Director 5.10 갱신 2는 System z™의 경우 사용할 수 없으므로 이 릴 리스에서는 추가 System z 서버가 지원되지 않습니다.
- 2. 지원되는 운영 체제에 대한 전체 목록은 다음 웹 페이지를 참조하십시오.
	- v IBM Systems Software Information Center: [publib.boulder.ibm.com/](http://publib.boulder.ibm.com/infocenter/eserver/v1r2/topic/diricinfo/fqm0_r_requirements.html) [infocenter/eserver/v1r2/topic/diricinfo/fqm0\\_r\\_requirements.html](http://publib.boulder.ibm.com/infocenter/eserver/v1r2/topic/diricinfo/fqm0_r_requirements.html)
	- IBM ServerProven®: [www.ibm.com/servers/eserver/serverproven/](http://www.ibm.com/servers/eserver/serverproven/compat/us/) [compat/us/](http://www.ibm.com/servers/eserver/serverproven/compat/us/)

#### **xSeries -**

- Intel<sup>®</sup> x86 $\frac{8}{5}$  Red Hat Enterprise Linux<sup>®</sup> AS 및 ES 버전 3.0(갱신 6)
	- 주: AMD AMD Opteron 또는 Athlon64 프로세서가 있는 시스템의 경우 갱신 5 이상이 필요합니다.
- AMD64 및 EM64T용 Red Hat Enterprise Linux AS 및 ES 버전 4.0(갱 신 3 및 4)
- Intel  $x86\frac{9}{6}$  Red Hat Enterprise Linux AS 및 ES 버전 4.0(갱신 3)
- AMD64 및 EM64T용 SUSE Linux Enterprise Server 9서비스 팩 2 및 3)
- x86용 SUSE Linux Enterprise Server 9(서비스 팩 2 및 3)
- Windows<sup>®</sup> Server 2003, Enterprise, Standard 및 Web Editions(릴리스 2)
- Windows Server 2003, Enterprise, Standard 및 Web x64 Editions(릴리  $\geq 2$

#### **System i -**

- i5/OS<sup>®</sup> 버전 5 릴리스 4
- IBM POWER<sup>™ 용</sup> Red Hat Enterprise Linux AS 버전 4.0(갱신 3)
- IBM POWER용 SUSE Linux Enterprise Server 9(서비스 팩 3)

**System p -**

- i5/OS 버전 5 릴리스 4
- IBM POWER용 Red Hat Enterprise Linux AS 버전 4.0(갱신 3)

주: 갱신 3은 IBM BladeCenter JS21의 경우 필요합니다.

• IBM POWER용 SUSE Linux Enterprise Server 9(서비스 팩 3)

주: 서비스 팩 3은 IBM BladeCenter JS21의 경우 필요합니다.

#### **IBM Director --**

달리 명시되지 않는 한 IBM Director 5.10 갱신 2는 다음 추가 운영 체제에 레벨 2(IBM Director 에이전트), 레벨 1(IBM Director 코어 서비스) 및 레벨 0("에이전트 없음") 시스템 관리를 제공합니다.

#### **:**

IBM Director 5.10 갱신 2는 추가 System i, System p 및 xSeries에 IBM Director Server 및 IBM Director 콘솔을 설치하는 경우 지원을 제공합니다.

- 1. IBM Director 5.10 갱신 2는 System z의 경우 사용할 수 없으므로 이 릴 리스에서는 추가 System z 서버가 지원되지 않습니다.
- 2. 지원되는 운영 체제에 대한 전체 목록은 다음 웹 페이지를 참조하십시오.
	- v IBM Systems Software Information Center: [publib.boulder.ibm.com/](http://publib.boulder.ibm.com/infocenter/eserver/v1r2/topic/diricinfo/fqm0_r_requirements.html) [infocenter/eserver/v1r2/topic/diricinfo/fqm0\\_r\\_requirements.html](http://publib.boulder.ibm.com/infocenter/eserver/v1r2/topic/diricinfo/fqm0_r_requirements.html)
	- v IBM ServerProven: [www.ibm.com/servers/eserver/serverproven/compat/us/](http://www.ibm.com/servers/eserver/serverproven/compat/us/)

 $\mathbf{x}$ Series 서버 및 Intel-호환 체제(32비트 운영 체제)

• Red Hat Enterprise Linux AS, ES 및 WS 버전 3.0(갱신 5 및 6)

주: (레벨 2 및 레벨 1 지원 전용) AMD Opteron 또는 Athlon64 프로세 서가 있는 시스템의 경우 갱신 5 이상이 필요합니다.

- Red Hat Enterprise Linux AS, ES 및 WS 버전 4.0(갱신 3)
- x86용 SUSE Linux Enterprise Server 9(서비스 팩 2 및 3)
- 다음의 게스트 운영 체제가 있는 VMware ESX Server 버전 2.5.2
	- 주: IBM Director는 이 게스트 운영 체제에 레벨 0 또는 레벨 1 지원을 제 공하지 않습니다.
	- Novell NetWare 버전 6.5(서비스 팩 2 필수)
	- Red Hat Enterprise Linux AS, ES 및 WS 버전 3.0(갱신 5 필수)
	- Red Hat Enterprise Linux AS, ES 및 WS 버전 4.0(갱신 2 필수)
	- x86용 SUSE Linux Enterprise Server 8(서비스 팩 3 필수)
- x86용 SUSE Linux Enterprise Server 9(서비스 팩 2 필수)
- Windows 2000, Advanced Server 및 Server Editions(서비스 팩 3 이 상 필수)
- Windows Server 2003, Enterprise, Standard 및 Web Editions(서비스 팩 1 필수)
- Windows XP Professional Edition(서비스 팩 1 및 2 필수)
- Windows Server 2003, Datacenter, Enterprise, Standard 및 Web Editions(서비스 팩 2)
- VMware ESX Server 버전 2.1의 추가 게스트 운영 체제:
	- $-$  Red Hat Enterprise Linux AS, ES 및 WS 버전 3.0(갱신 5 및 6)
	- Windows Server 2003, Enterprise, Standard 및 Web Editions(서비스 팩 2)
- VMware ESX Server 버전 2.5의 추가 게스트 운영 체제:
	- $-$  Red Hat Enterprise Linux AS, ES 및 WS 버전 3.0(갱신 5 및 6)
	- x86용 SUSE Linux Enterprise Server 9(서비스 팩 2 및 3)
	- Windows Server 2003, Enterprise, Standard 및 Web Editions(서비스 팩 2)
- VMware ESX Server 버전 2.5.1의 추가 게스트 운영 체제:
	- $-$  Red Hat Enterprise Linux AS, ES 및 WS 버전 3.0(갱신 5 및 6)
	- x86용 SUSE Linux Enterprise Server 9(서비스 팩 2 및 3)
	- Windows Server 2003, Enterprise, Standard 및 Web Editions(서비스 팩 2)
- VMware GSX Server 버전 3.1의 추가 게스트 운영 체제:
	- $-$  Red Hat Enterprise Linux AS, ES 및 WS 버전 3.0(갱신 5 및 6)
	- Windows Server 2003, Enterprise, Standard 및 Web Editions(서비스 팩 2)
- VMware GSX Server 버전 3.1의 추가 호스트 운영 체제:
	- Windows Server 2003, Enterprise, Standard 및 Web Editions(서비스 팩 2)
- VMware GSX Server 버전 3.2의 추가 게스트 운영 체제:
	- $-$  Red Hat Enterprise Linux AS, ES 및 WS 버전 3.0(갱신 5 및 6)
	- Red Hat Enterprise Linux AS, ES 및 WS 버전 4.0(갱신 3)
	- x86용 SUSE Linux Enterprise Server 9(서비스 팩 2 및 3)
	- Windows Server 2003, Enterprise, Standard 및 Web Editions(서비스 팩 2)
- VMware GSX Server 버전 3.2의 추가 호스트 운영 체제:
	- Windows Server 2003, Enterprise, Standard 및 Web Editions(서비스 팩 2)
- Microsoft<sup>®</sup> Virtual Server 2005의 추가 게스트 운영 체제:
	- Windows Server 2003, Enterprise, Standard 및 Web Editions(서비스 팩 2)
- Microsoft Virtual Server 2005의 추가 게스트 운영 체제(서비스 팩 2):
	- Windows Server 2003, Enterprise, Standard 및 Web Editions(서비스 팩 2)
	- Windows Server 2003, Enterprise, Standard 및 Web x64 Editions(서 비스 팩 2)
- $\mathbf{x}$ Series 서버 및 Intel 호환 시스템(64비트 운영 체제)
	- 주: IBM Director는 Intel Itanium<sup>®</sup> 운영 체제에 레벨 1 지원을 제공하지 않 습니다.
	- AMD64 및 EM64T용 Red Hat Enterprise Linux AS, ES 및 WS, 버전 3.0(갱신 1, 2, 3, 4, 5 및 6)
	- 레벨 0, 레벨 2 관리 전용: Intel Itanium 윤 Red Hat Enterprise Linux AS 버전 3.0(갱신 1, 2, 3, 4, 5 및 6)
	- AMD64 및 EM64T용 Red Hat Enterprise Linux AS, ES 및 WS 버전 4.0(갱신 1, 2, 3 및 4)
	- 레벨 0, 레벨 2 관리 전용: Intel Itanium용 Red Hat Enterprise Linux AS 버전 4.0(갱신 1, 2, 3 및 4)
	- AMD64 및 EM64T용 SUSE Linux Enterprise Server 9(서비스 팩 1, 2 및 3)
	- 레벨 0, 레벨 2 관리 전용: Itanium 프로세서 제품용 SUSE Linux Enterprise Server 9(서비스 팩 1, 2 및 3)
	- Windows Server 2003, Datacenter, Enterprise, Standard 및 Web x64 Editions(서비스 팩 1 및 2)
	- 레벨 0, 레벨 2 관리 전용: Windows Server 2003, Datacenter 및 Enterprise 64 비트 Itanium Editions(서비스 팩 1 및 2)
- **System i System p -**
	- 레벨 0, 레벨 2 관리 전용: i5/OS 버전 5 릴리스 4

주: 레벨 0 지원에는 Discovery, Remote Session 및 Software Distribution 태스크의 제한된 서브세트가 포함됩니다.

• IBM POWER & Red Hat Enterprise Linux AS 버전 4.0(갱신 3)

• IBM POWER용 SUSE Linux Enterprise Server 9(서비스 팩 3)

#### <span id="page-13-0"></span> $I$ BM Director와 함께 사용하도록 지원되는 추가 데이터베이스 버전

- Microsoft Data Engine(MSDE) 2000 서비스 팩 4
- Microsoft SQL Server 2000 서비스 팩 4
- 주: 서비스 팩 4에 대한 지원은 이전에 서비스 팩 3a에 제공된 지원을 대체합니다. 사 용자는 MSDE 2000 또는 Microsoft SQL Server 2000을 서비스 팩 4로 업그레 이드해야 합니다.

### 제품 수정사항 히스토리

다음 절은 IBM Director 5.10 갱신 2에서 해결된 제한사항 및 문제에 대해 설명합니 다.

#### **APAR(Authorized Program Analysis Report)**

다음 APAR가 IBM Director 5.10 갱신 2에서 해결되었습니다.

#### **IC48266**

IBM Director Server는 Windows에서 실행 중인 xSeries 서버의 ServeRAID™ 8i 제어기에 대한 자원 명세 정보를 수집하지 않습니다.

#### **IC48353**

IBM Director를 실행하는 동안 원시 장치 맵핑(RDM)을 사용하여 접속된 디 스크가 있는 가상 시스템의 전원을 켜지 못했습니다.

#### **IC48414**

자원 모니터를 내보내기 위한 온라인 도움말 절차가 잘못되었습니다.

#### **IC48420**

여러 관리 대상 시스템에 대한 소프트웨어 분배가 실패했습니다.

#### **IC48594**

IBM Director Server와 IBM Director 에이전트 간에 암호화를 사용할 때 Director.Topology.Online 이벤트가 발생하지 않습니다.

#### **IC48713**

IBM Director Server가 BladeCenter 관리 모듈에 대한 연결을 열린 상태로 유지하여 MPCLI 및 UpdateXpress와 같은 다른 응용프로그램이 포트에 액세 스할 수 없습니다.

#### **BladeCenter 새**시 관리 오브젝트

BladeCenter 새시 관리 오브젝트에 영향을 주는 다음 제한사항 및 문제점이 IBM Director 5.10 갱신 2에서 해결되었습니다.

<span id="page-14-0"></span>• 새시 관리 오브젝트의 멀티캐스트 발견이 Linux 시스템에서 작동하지 않습니다.

주: 이 기능이 IBM Director 5.10 갱신 1에서 Windows에 대해 수정되었습니다.

- IBM Director가 BladeCenter H 새시 관리 오브젝트에서 스위치 5 10을 발견하 거나 관리하지 않습니다.
- BladeCenter 구성 관리자 태스크로 인해 IBM Director 콘솔 또는 IBM Director Server가 정지되는 경우가 있습니다.
- 스위치에 아직 IP 주소가 없으며 프로파일이 스위치의 IP 주소를 변경하려고 할 때 BladeCenter 구성 프로파일을 스위치에 적용하면 실패합니다.
- BladeCenter 새시 관리 오브젝트로 인해 IBM Director Server가 정지되는 경우가 있습니다.

### 감지

관리 오브젝트의 감지에 영향을 주는 다음과 같은 제한사항 및 문제점이 IBM Director 5.10 갱신 2에서 해결되었습니다.

- 여러 네트워크 인터페이스 카드(NIC)를 사용하는 레벨 2 관리 시스템을 IBM Director 의 레벨 2 관리로 승격할 수 없는 단일 레벨 0 관리 시스템으로 발견됩니다. 여러 네트워크 인터페이스 카드(NIC)를 사용하는 레벨 2 관리 시스템을 수동으로 추가하 면 관리 시스템이 추가되지 않거나 레벨 0 또는 레벨 1 관리 시스템으로 잘못 추가 됩니다.
- 여러 유니캐스트 주소 범위에서 많은 주소를 지정하는 경우 레벨 0 관리 시스템 발 견 시 일부 주소가 생략될 수 있습니다.
- 로그인 시도에 실패한 후에 계정을 사용 불가능하게 하는 관리 시스템에서 레벨 0 발견 및 존재 확인 요청이 보안 정책을 트리거할 수 있습니다.
- Windows 서버 2003에서 실행 중인 레벨 1 관리 시스템이 IBM Director 콘솔에서 레벨 0 관리 시스템으로 표시되며 자원 명세 또는 하드웨어 경고를 리턴하지 않습니 다.
- Intel Itanium(64비트)용 Windows에서 실행 중인 레벨 2 관리 시스템을 추가하면 System i<sup>™</sup> 관리 서버의 Linux 또는 AIX®에서 실행 중인 IBM Director Server가 정지합니다.
- BMC(Baseboard Management Controller)가 있는 관리 시스템을 추가한 후에 BMC 에 대한 PPMO(Physical Platform Managed Object)를 작성해야 하지만 작성하지 않았습니다.

### 문서 및 온라인 도움말

다음 문서 및 도움말 문제점이 IBM Director 5.10 갱신 2에서 해결되었습니다.

- 원격 세션 도움말에 원격 세션 태스크의 아이콘이 잘못 표시됩니다.
- 프로파일 빌더 마스크 구성에 대한 도움말 파일이 없습니다.
- <span id="page-15-0"></span>• 이벤트 필터 빌더 창에 잘못된 도움말 파일이 표시됩니다.
- 자원 명세 서비스 창에 잘못된 도움말 메시지가 표시됩니다.
- 이벤트 조치 계획 빌더 사용자 정의 조치 도움말에 조치가 올바르게 표시되지 않습 니다.
- IBM Director MPCLI 문서에 MPCLI의 독립형 버전에서만 사용 가능한 명령에 대 한 정보가 있습니다.
- IBM Director MPCLI 문서는 음수 값 피연산자(즉, 기호로 시작하는 피연산자) 를 따옴표로 묶도록 사용자에게 알리지 않습니다.

#### 하드웨어 상태

하드웨어 상태 보고에 영향을 주는 다음 제한사항 및 문제점이 IBM Director 5.10 갱 신 2에서 해결되었습니다.

- 하드웨어 관리 콘솔(HMC)의 전원 공급 장애가 "하드웨어 문제"만으로 표시됩니다.
- IBM Director의 일부 관리 시스템에서 팬 상태가 정상으로 복귀되지 않습니다.

#### **IBM Director**

IBM Director 콘솔에 영향을 주는 다음 제한사항 및 문제점이 IBM Director 5.10 갱 신 2에서 해결되었습니다.

- 프로세스 관리를 사용하여 존재하지 않는 사용자 ID로 관리 시스템에서 명령을 수 행할 때 IBM Director 콘솔이 "PMExecIdPw" 오류를 잘못 표시합니다.
- 사용자가 시간종료 값을 지정하지 않고 프로세스 관리에서 태스크를 작성하고 저장 하면 IBM Director 콘솔이 정지됩니다.
- 콘솔 기본 설정 창에서 콘솔 텍스트 색상이 변경될 때 랙 관리자의 텍스트 색상이 변경되지 않습니다.
- IBM Director 콘솔이 IBM Director Server를 사용하여 사인온을 완료하는 데 시 간이 매우 오래 걸립니다.

### 자원 명세

자원 명세 조작에 영향을 주는 다음 제한사항 및 문제점이 IBM Director 5.10 갱신 2에서 해결되었습니다.

- System z™ 레벨 1 관리 시스템에 대한 일부 자원 명세 데이터가 수집되지 않습니 다.
- 여러 시스템에 대한 자원 명세를 동시에 수집할 때 레벨 1 관리 시스템에 대한 자 원 명세 수집이 실패하는 경우가 있습니다.
- Linux on POWER에서 실행 중인 레벨 1 관리 시스템에 대한 자원 명세를 수집할 때 자원 명세 태스크가 느리게 수행될 수 있습니다.

• 자원 명세 태스크가 i5/OS에서 실행 중인 관리 시스템에 대해 올바른 전압 조정 모 듈(VRM)을 표시하지 않습니다.

<span id="page-16-0"></span>기타

다음의 추가 제한사항 및 문제점이 IBM Director 5.10 갱신 2에서 해결되었습니다.

- 이벤트 조치 계획 마법사가 이벤트 조치 계획 마법사를 사용하여 작성되지 않은 이 벤트 조치 계획을 사용자가 편집하도록 잘못 허용합니다.
- IBM Director 4.22에서 IBM Director 5.10으로 업그레이드한 후에 IBM Director Server에 초기화 문제가 있을 수 있습니다.
- 관리 IBM TotalStorage® DS400 오브젝트에 액세스할 때 IBM Director가 처리할 수 없는 예외 오류를 리턴합니다.
- IBM Director가 레벨 1 관리 System p™ 서버에서 많은 lsvpd 프로세스 인스턴스 를 열린 상태로 두었습니다.
- 많은 관리 오브젝트에 대한 수동 존재 확인을 동시에 수행하면 i5/OS 또는 Windows 관리 서버의 IBM Director Server가 "메모리 부족" 오류로 인해 예기치 않게 시스 템 종료됩니다.
- 시스템 이름이 14자를 초과하는 경우 이벤트는 Windows에서 실행 중인 관리 시스 템에 대해 널(null) 시스템 이름을 리턴합니다.
- 도메인 제어기의 레벨 0 관리 오브젝트에 액세스하기 위한 요청이 매우 느리고 정상 적으로 완료되기 전에 실패 메시지를 리턴할 수 있습니다.
- Red Hat Linux에서 실행 중인 레벨 2 관리 시스템에서 254자를 초과하는 사용자 암호를 작성하면 IBM Director 에이전트가 정지됩니다.
- ServeRAID 관리자를 사용하여 RAID 구성을 수행하면 VMware를 실행 중인 레벨 1 관리 시스템에서 IBM Director 코어 서비스가 정지됩니다.

## <span id="page-18-0"></span>제 2 장 설치 및 업그레이드 정보

### 일반 설치 정보

이 절에서는 IBM Director 버전 5.10 갱신 2 설치 및 업그레이드에 대한 일반 정보를 제공합니다.

- IBM Director 웹 사이트에서 IBM Director 버전 5.10 갱신 2의 모든 업그레이드 패키지를 다운로드해야 합니다. 이 업그레이드는 CD-ROM 또는 기타 물리적 매체 에는 제공되지 않습니다. [12](#page-19-0) 페이지의 『업그레이드 패키지 다운로드』를 참조하십시  $\overline{\sigma}$
- 버전 5.10 갱신 2로 업그레이드되는 IBM Director 구성요소의 버전 번호는 5.10.2 가 됩니다.

자세한 설치 정보는 IBM Director 설치 및 구성 안내서를 참조하십시오. IBM Systems Software Information Center[\(publib.boulder.ibm.com/infocenter/eserver/v1r2/topic/](http://publib.boulder.ibm.com/infocenter/eserver/v1r2/topic/diricinfo/fqm0_main.html) [diricinfo/fqm0\\_main.html\)](http://publib.boulder.ibm.com/infocenter/eserver/v1r2/topic/diricinfo/fqm0_main.html)에서 해당 문서에 액세스하십시오.

### IBM Director 구성요소의 버전 호환성

IBM Director의 이전 버전과 마찬가지로 IBM Director 구성요소의 버전 호환성에는 다음 규칙이 적용됩니다.

- IBM Director Server의 버전과 IBM Director 콘솔의 버전은 다른 시스템에 설치 하는 경우에도 동일해야 합니다.
- 동일한 시스템에 설치되는 구성요소(예: IBM Director 콘솔 및 IBM Director 에이 전트)의 버전이 동일해야 합니다.
- IBM Director Server의 버전은 항상 관리 시스템에 설치되는 IBM Director 에이 전트 또는 IBM Director 코어 서비스의 버전보다 높아야 합니다.

이러한 규칙은 실제로 영향을 미칩니다.

- IBM Director Server 5.10 갱신 2로 업그레이드하는 경우 IBM Director 콘솔의 모든 인스턴스도 업그레이드해야 합니다.
- 관리 시스템에서 IBM Director 에이전트 5.10 갱신 2 또는 IBM Director 코어 서 비스 5.10 갱신 2로 업그레이드하는 경우 IBM Director Server와 모든 IBM Director 콘솔 인스턴스를 업그레이드해야 합니다.
	- 주: System z의 IBM Director Server는 5.10 갱신 2로 업그레이드할 수 없으므로 System z의 IBM Director Server를 사용하여 IBM Director 에이전트 5.10 갱 신 2 또는 IBM Director 코어 서비스 5.10 갱신 2를 관리할 수 없습니다.

System z의 IBM Director Server가 관리해야 하는 경우 IBM Director 에이 전트 또는 IBM Director 코어 서비스를 업그레이드하지 마십시오.

<span id="page-19-0"></span>• IBM Director 에이전트 또는 IBM Director 코어 서비스의 모든 인스턴스를 업그 레이드하지 않아도 IBM Director Server 5.10 갱신 2로 업그레이드가 가능합니다.

각 IBM Director 5.10 갱신 2 구성요소의 호환되는 IBM Director 구성요소 버전을 표시한 전체 목록은 표 1을 참조하십시오.

| <b>IBM</b> Director | <b>IBM</b> Director |                       |                     | IBM Director 코       |
|---------------------|---------------------|-----------------------|---------------------|----------------------|
| 5.10 갱신 2 구성        | Server의 호환 버        | <b>IBM Director</b> 콘 | IBM Director 에      | 어 서비스의 호환            |
| 요소                  | 전                   | 솔의 호환 버전              | 이전트의 호환 버전          | 버전                   |
| <b>IBM</b> Director | 해당 없음               | 5.10.2                | 5.10.2, 5.10.1,     | 5.10.2, 5.10.1, 5.10 |
| Server 5.10.2       |                     |                       | 5.10, 4.22, 4.21,   |                      |
|                     |                     |                       | 4.20.2, 4.20, 4.12, |                      |
|                     |                     |                       | 4.11, 4.10.2, 4.10  |                      |
| IBM Director 콘      | 5.10.2              | 해당 없음                 | 5.10.2, 5.10.1,     | 5.10.2, 5.10.1, 5.10 |
| 솔 5.10.2            |                     |                       | 5.10, 4.22, 4.21,   |                      |
|                     |                     |                       | 4.20.2, 4.20, 4.12, |                      |
|                     |                     |                       | 4.11, 4.10.2, 4.10  |                      |
| IBM Director 에      | 5.10.2 이상           | 5.10.2 이상             | 해당 없음               | 해당 없음                |
| 이전트 5.10.2          |                     |                       |                     |                      |
| IBM Director 코      | 5.10.2 이상           | 5.10.2 이상             | 해당 없음               | 해당 없음                |
| 어 서비스 5.10.2        |                     |                       |                     |                      |

표 1. IBM Director 5.10 갱신 2 구성요소와 다른 구성요소 버전과의 호환성

IBM Director 구성요소의 기타 버전 구성은 지원되지 않습니다.

#### 업그레이드 패키지 다운로드

설치 절차를 시작하기 전에 버전 5.10 갱신 2로 업그레이드할 모든 구성요소의 업그레 이드 패키지를 다운로드하십시오.

주: IBM Director 콘솔 및 IBM Director Server의 버전은 항상 동일해야 합니다. 둘 중 하나만 업그레이드할 수 없습니다.

IBM Director 버전 5.10 갱신 2는 다음 CD-ROM 매체에 제공됩니다.

- Intel 및 AMD 기반 하드웨어용 IBM Director 버전 5.10 갱신 2
- AIX 5L™용 IBM Director 버전 5.10 갱신 2
- Linux on POWER용 IBM Director 버전 5.10 갱신 2

IBM Director 버전 5.10 갱신 2를 다운로드하는 방법은 다음 절에 설명되어 있습니 다.

주: Linux에서 실행 중인 관리 콘솔에서 IBM Director 콘솔 및 IBM Director 에이 전트의 설치를 함께 업그레이드하려면 다운로드된 IBM Director 콘솔 설치 패키지 를 사용해야 합니다.

#### <span id="page-20-0"></span> $\blacksquare$  I 및 xSeries 서버용 업그레이드 패키지 다운로드

IBM Director 5.10 갱신 2의 업그레이드 패키지를 다운로드하려면 다음 단계를 완료 하십시오.

- 1. IBM Director 다운로드 웹 사이트 [www.ibm.com/servers/eserver/xseries/](http://www.ibm.com/servers/eserver/xseries/systems_management/xseries_sm/dwnl.html) [systems\\_management/xseries\\_sm/dwnl.html](http://www.ibm.com/servers/eserver/xseries/systems_management/xseries_sm/dwnl.html)을 탐색하십시오.
- 2. 목록에서 **IBM Director 5.10 for xSeries and BladeCenter**를 선택하고 정보를 모두 입력한 후 Submit를 누르십시오.
- 3. Current version 표제에서 IBM Director 5.10 갱신 2를 누르십시오.
- 4. 다운로드할 패키지의 링크를 누르십시오.

표2. *xSeries* 및 BladeCenter용 IBM Director 5.10에서 사용 가능한 IBM Director 업그레이드 패 키지

| 구성요소                                                                                       | 패키지 과일 이름                                 |
|--------------------------------------------------------------------------------------------|-------------------------------------------|
| i5/OS용 IBM Director 에이전트 5.10 갱신 2                                                         | dir5.10.2_agent_i5OS.zip                  |
| xSeries용 Linux용 IBM Director 에이전트 5.10 갱<br>신 2                                            | $dir5.10.2$ agent linux.tar               |
| Intel Itanium(64비트)용 Linux용 IBM Director 에<br>이전트 5.10 갱신 2                                | $\frac{1}{2}$ dir5.10.2 agent linux64.tar |
| NetWare용 IBM Director 에이전트 5.10 갱신 2                                                       | $dir5.10.2$ agent netware.zip             |
| Windows(32비트)용 IBM Director 에이전트 5.10 dir5.10.2_agent_windows.zip<br>갱신 2                  |                                           |
| Intel Itanium의 Windows(64비트)용 IBM Director dir5.10.2_agent_windows64.zip<br>에이전트 5.10 갱신 2 |                                           |
| xSeries용 Linux용 IBM Director 콘솔 5.10 갱신 dir5.10.2_console_linux.tar<br>2                   |                                           |
| Windows용 IBM Director 콘솔 5.10 갱신 2                                                         | dir5.10.2_console_patch_windows.zip       |
| xSeries의 Linux용 IBM Director 코어 서비스 5.10 dir5.10.2_coreservices_linux.tar<br>갱신 2          |                                           |
| Windows용 IBM Director 코어 서비스 5.10 갱신<br>2                                                  | dir5.10.2_coreservices_windows.zip        |
| i5/OS용 IBM Director Server 5.10 갱신 2                                                       | dir5.10.2_server_patch_i5os.zip           |
| xSeries용 Linux용 IBM Director Server 5.10 갱<br>신 2                                          | $dir5.10.2$ server linux.tar              |
| Windows용 IBM Director Server 5.10 갱신 2                                                     | dir5.10.2_server_patch_windows.zip        |

### $S$ ystem p 서버용 업그레이드 패키지 다운로드

IBM Director 5.10 갱신 2의 업그레이드 패키지를 다운로드하려면 다음 단계를 완료 하십시오.

- <span id="page-21-0"></span>1. IBM eServer<sup>™</sup> - IBM Virtualization Engine<sup>™</sup> - IBM Director 웹 사이트 [www.ibm.com/servers/eserver/about/virtualization/enterprise/director.html](http://www.ibm.com/servers/eserver/about/virtualization/enterprise/director.html) 하십시오.
- 2. 페이지의 오른쪽에서 IBM Director downloads 링크를 누르십시오.
- 3. 다운로드 사이트로 사인인하십시오. 일반 IBM 사용자 ID를 아직 작성하지 않은 경 우 새로 작성한 후에 사인인하십시오.
- 4. 필요한 platform 유형을 선택하고 Continue를 누르십시오.
- 5. 정보를 모두 입력한 후 라이센스 계약을 읽고 I agree를 누르십시오.
- 6. 필요한 패키지를 탐색하고 Download now를 누르십시오.

| 구성요소                                      | 패키지 과일 이름                  |
|-------------------------------------------|----------------------------|
| AIX용 IBM Director 에이전트 5.10 갱신 2          | $Dir5.10.2$ AIX.tar        |
|                                           | $Dir5.10.2$ AIX.iso        |
| Linux on POWER용 IBM Director 에이전트 5.10    | Dir5.10.2 LinuxonPower.tar |
| 갱신 2                                      | Dir5.10.2 LinuxonPower.iso |
| AIX용 IBM Director 콘솔 5.10 갱신 2            | $Dir5.10.2$ AIX.tar        |
|                                           | $Dir5.10.2$ $AIX.iso$      |
| Linux on POWER용 IBM Director 콘솔 5.10 갱    | Dir5.10.2 LinuxonPower.tar |
| 신 2                                       | Dir5.10.2 LinuxonPower.iso |
| Linux on POWER용 IBM Director 코어 서비스       | Dir5.10.2 LinuxonPower.tar |
| 5.10 갱신 2                                 | Dir5.10.2 LinuxonPower.iso |
| AIX용 IBM Director Server 5.10 갱신 2        | Dir5.10.2 AIX.tar          |
|                                           | $Dir5.10.2$ $AIX.iso$      |
| Linux on POWER & IBM Director Server 5.10 | Dir5.10.2 LinuxonPower.tar |
| 갱신 2                                      | Dir5.10.2 LinuxonPower.iso |

표 3. IBM Director System p 다운로드 사이트에서 사용 가능한 IBM Director 업그레이드 패키지

### $\mathsf{IBM}\n$  Director Server 업그레이드

이 절에서는 IBM Director Server를 버전 5.10 갱신 2로 업그레이드하는 절차에 대 해 설명합니다.

#### $\blacksquare$  **AIX**에서 IBM Director Server 업그레이드

AIX용 IBM Director Server 5.10 갱신 2 패키지는 완전히 새로 설치하거나 기존에 설치된 IBM Director Server 5.10 또는 IBM Director Server 5.10.1을 IBM Director Server 5.10.2로 업그레이드하여 사용자 구성 데이터를 보존합니다.

AIX의 IBM Director Server를 버전 5.10 갱신 2로 업그레이드하려면 다음 단계를 완 료하십시오.

1. AIX용 IBM Director Server 5.10 갱신 2 설치 패키지를 다운로드하십시오. [12](#page-19-0) 페 이지의 『업그레이드 패키지 다운로드』를 참조하십시오.

<span id="page-22-0"></span>2. IBM Director Server를 정지하십시오. 명령 프롬프트에 다음 명령을 입력하고 Enter 를 누르십시오.

/opt/ibm/director/bin/twgstop

- 3. IBM Systems Software Information Center<sup>2</sup> [publib.boulder.ibm.com/infocenter/](http://publib.boulder.ibm.com/infocenter/eserver/v1r2/topic/diricinfo/fqm0_t_installing_ibm_director_server.html) [eserver/v1r2/topic/diricinfo/fqm0\\_t\\_installing\\_ibm\\_director\\_server.html](http://publib.boulder.ibm.com/infocenter/eserver/v1r2/topic/diricinfo/fqm0_t_installing_ibm_director_server.html)의 설치 지 시사항에서 제공된 파일 이름을 새 패키지 파일 이름으로 대체하여 Dir5.10.2\_AIX.tar 또는 Dir5.10.2\_AIX.iso 패키지를 설치하십시오.
- 4. IBM Director Server를 재시작하십시오. 명령 프롬프트에 다음 명령을 입력하고 Enter를 누르십시오.

/opt/ibm/director/bin/twgstart

IBM Director Server를 업그레이드한 후에 다른 시스템의 모든 IBM Director 콘솔 인스턴스도 동일한 버전으로 업그레이드해야 합니다. 19 페이지의 『[IBM Director](#page-26-0) 콘 솔 업그레이드』를 참조하십시오.

#### $15$ /OS에서 IBM Director Server 업그레이드

i5/OS용 IBM Director Server 5.10 갱신 2 패키지는 기존에 설치된 IBM Director Server 5.10 또는 IBM Director Server 5.10.1을 IBM Director Server 5.10.2로 업 그레이드하여 사용자 구성 데이터를 보존합니다.

### RSTLICPGM 명령을 사용하여 i5/OS에서 IBM Director Server 업그레 이드

Virtualization Engine 환경에서 IBM Director를 사용하지 않는 경우 라이센스가 있 는 프로그램 복원(RSTLICPGM) 명령을 사용하여 IBM Director Server를 버전 5.10 갱신 2로 업그레이드할 수 있습니다. i5/OS의 IBM Director Server를 버전 5.10 갱 신 2로 업그레이드하려면 다음 단계를 완료하십시오.

- 1. dir5.10.2\_server\_patch\_i5os.zip 파일의 내용을 로컬 디렉토리로 추출하십시오. 이 아카이브에는 SAVDR100MM.sav 파일이 있습니다.
- 2. i5/OS 시스템에서 다음 명령을 입력하고 **Enter**를 눌러 SAVDR100MM.sav 파일 의 저장 파일을 작성하십시오.

CRTSAVF FILE(QGPL/SAVDR100MM)

3. dir5.10.2\_server\_patch\_i5os.zip 파일의 내용을 추출한 디렉토리에서 i5/OS 시스템 에 대한 FTP 세션을 시작한 후에 다음 명령을 입력하십시오. 각 명령 뒤에 Enter 를 누르십시오.

binary

put FILES/SAVDR100MM.sav /qsys.lib/qgpl.lib/SAVDR100MM.file

4. 명령 프롬프트에 다음 명령을 입력하고 Enter를 눌러 IBM Director Server를 정 지하십시오.

QSH CMD('/qibm/userdata/director/bin/twgend')

5. 명령 프롬프트에 다음 명령을 입력하고 Enter를 눌러 IBM Director Server가 정 지되었는지 확인하십시오.

QSH CMD('/qibm/userdata/director/bin/twgstat')

- 6. i5/OS 시스템에서 다음 명령을 입력하고 Enter를 눌러 업그레이드를 설치하십시오. RSTLICPGM LICPGM(5722DR1) DEV(\*SAVF) SAVF(QGPL/SAVDR100MM)
- 7. 명령 프롬프트에 다음 명령을 입력하고 Enter를 눌러 IBM Director Server를 재 시작하십시오.

QSH CMD('/qibm/userdata/director/bin/twgstart')

8. 명령 프롬프트에 다음 명령을 입력하고 Enter를 눌러 IBM Director Server가 재 시작되었는지 확인하십시오.

QSH CMD('/qibm/userdata/director/bin/twgstat')

9. SAVDR100MM.sav 파일을 삭제하려면 다음 명령을 입력하고 Enter를 누르십시  $\overline{Q}$ .

DLTF FILE(QGPL/SAVDR100MM)

IBM Director Server를 업그레이드한 후에 다른 시스템의 모든 IBM Director 콘솔 인스턴스도 동일한 버전으로 업그레이드해야 합니다. 19 페이지의 『[IBM Director](#page-26-0) 콘 솔 업그레이드』를 참조하십시오.

### $V$ irtualization Engine Update Installer를 사용하여 i5/OS에서 IBM  $\blacksquare$ Director Server 업그레이드

Virtualization Engine 환경에서 IBM Director를 사용 중인 경우 Virtualization Engine Update Installer를 사용하여 IBM Director Server를 버전 5.10 갱신 2로 업그레이드 할 수 있습니다. i5/OS의 IBM Director Server를 버전 5.10 갱신 2로 업그레이드하 려면 다음 단계를 완료하십시오.

- 1. i5/OS용 IBM Director Server 5.10 갱신 2 업그레이드 패키지를 다운로드하십시 오. [12](#page-19-0) 페이지의 『업그레이드 패키지 다운로드』를 참조하십시오.
- 2. 관리 서버에 /QIBM/UserData/VE2/Updates 디렉토리가 없으면 작성하고 업그레 이드 패키지를 /QIBM/UserData/VE2/Updates 디렉토리로 이동하십시오.
- 3. Virtualization Engine Update Installer를 다운로드하여 관리 서버에 설치하십시오. 지시사항은 [publib.boulder.ibm.com/infocenter/eserver/v1r2/index.jsp?topic=/](http://publib.boulder.ibm.com/infocenter/eserver/v1r2/index.jsp?topic=/veicinfo/eicarfixparent.htm) [veicinfo/eicarfixparent.htm](http://publib.boulder.ibm.com/infocenter/eserver/v1r2/index.jsp?topic=/veicinfo/eicarfixparent.htm)을 참조하십시오.
- 4. Virtualization Engine Update Installer를 설치한 후에 다음 명령을 입력하여 IBM Director Server를 업그레이드하십시오.

```
java -jar /QOpenSys/QIBM/ProdData/ci/gmi/lib/gmi.jar
     -discriminant /QIBM/ProdData/VE2
     -mdvFile /QIBM/UserData/VE2/Updates/dir5.10.2 server patch i5os.zip
     -silent
```
<span id="page-24-0"></span>5. 명령 프롬프트에 다음 명령을 입력하고 Enter를 눌러 IBM Director Server를 재 시작하십시오.

QSH CMD('/qibm/userdata/director/bin/twgstart')

6. 명령 프롬프트에 다음 명령을 입력하고 Enter를 눌러 IBM Director Server가 재 시작되었는지 확인하십시오.

QSH CMD('/qibm/userdata/director/bin/twgstat')

IBM Director Server를 업그레이드한 후에 다른 시스템의 모든 IBM Director 콘솔 인스턴스도 동일한 버전으로 업그레이드해야 합니다. 19 페이지의 『[IBM Director](#page-26-0) 콘 솔 업그레이드』를 참조하십시오.

#### $x$ Series용 Linux에서 IBM Director Server 업그레이드

xSeries용 Linux에서 IBM Director Server 5.10 갱신 2 패키지는 완전히 새로 설치 하거나 기존에 설치된 IBM Director Server 버전 4(모든 릴리스) 버전 5.10 또는 버 전 5.10.1을 IBM Director Server 5.10.2로 업그레이드하여 사용자 구성 데이터를 보 존합니다.

xSeries용 Linux의 IBM Director Server를 버전 5.10 갱신 2로 업그레이드하려면 다 음 단계를 완료하십시오.

- 1. xSeries용 Linux용 IBM Director Server 5.10 갱신 2 설치 패키지를 다운로드하 십시오. [12](#page-19-0) 페이지의 『업그레이드 패키지 다운로드』를 참조하십시오.
- 2. IBM Director Server를 정지하십시오. 명령 프롬프트에 다음 명령을 입력하고 Enter 를 누르십시오.

/opt/ibm/director/bin/twgstop

- 3. IBM Systems Software Information Center [publib.boulder.ibm.com/infocenter/](http://publib.boulder.ibm.com/infocenter/eserver/v1r2/topic/diricinfo/fqm0_t_installing_ibm_director_server.html) [eserver/v1r2/topic/diricinfo/fqm0\\_t\\_installing\\_ibm\\_director\\_server.html](http://publib.boulder.ibm.com/infocenter/eserver/v1r2/topic/diricinfo/fqm0_t_installing_ibm_director_server.html)의 설치 지 시사항에서 제공된 파일 이름을 새 패키지 파일 이름으로 대체하여 dir5.10. 2\_server\_linux.tar 패키지를 설치하십시오.
- 4. IBM Director Server를 재시작하십시오. 명령 프롬프트에 다음 명령을 입력하고 **Enter**를 누르십시오.

/opt/ibm/director/bin/twgstart

IBM Director Server 버전 5.10 갱신 2를 설치하는 경우 IBM Director 콘솔 및 IBM Director 에이전트는 관리 서버에 자동으로 설치됩니다. IBM Director Server를 업그 레이드한 후에 다른 시스템의 모든 IBM Director 콘솔 인스턴스도 동일한 버전으로 업 그레이드해야 합니다. 19 페이지의 『[IBM Director](#page-26-0) 콘솔 업그레이드』를 참조하십시오.

#### <span id="page-25-0"></span> $\blacksquare$  Linux on POWER에서 IBM Director Server 업그레이드

Linux on POWER에서 IBM Director Server 5.10 갱신 2는 완전히 새로 설치하거 나 기존에 설치된 IBM Director Server 5.10 또는 버전 5.10.1을 IBM Director Server 5.10.2로 업그레이드하여 사용자 구성 데이터를 보존합니다.

Linux on POWER에서 IBM Director Server를 버전 5.10 갱신 2로 업그레이드하려 면 다음 단계를 완료하십시오.

- 1. Linux on POWER에서 IBM Director Server 5.10 갱신 2 설치 패키지를 다운로 드하십시오. [12](#page-19-0) 페이지의 『업그레이드 패키지 다운로드』를 참조하십시오.
- 2. IBM Director Server를 정지하십시오. 명령 프롬프트에 다음 명령을 입력하고 Enter 를 누르십시오.

/opt/ibm/director/bin/twgstop

- 3. IBM Systems Software Information Center [publib.boulder.ibm.com/infocenter/](http://publib.boulder.ibm.com/infocenter/eserver/v1r2/topic/diricinfo/fqm0_t_installing_ibm_director_server.html) [eserver/v1r2/topic/diricinfo/fqm0\\_t\\_installing\\_ibm\\_director\\_server.html](http://publib.boulder.ibm.com/infocenter/eserver/v1r2/topic/diricinfo/fqm0_t_installing_ibm_director_server.html)의 설치 지 시사항에서 제공된 파일 이름을 새 패키지 파일 이름으로 대체하여 Dir5.10. 2\_LinuxonPower.tar 또는 Dir5.10.2\_LinuxonPower.iso 패키지를 설치하십시오.
- 4. IBM Director Server를 재시작하십시오. 명령 프롬프트에 다음 명령을 입력하고 **Enter**를 누르십시오.

/opt/ibm/director/bin/twgstart

IBM Director Server를 업그레이드한 후에 다른 시스템의 모든 IBM Director 콘솔 인스턴스도 동일한 버전으로 업그레이드해야 합니다. 19 페이지의 『[IBM Director](#page-26-0) 콘 솔 업그레이드』를 참조하십시오.

#### $M$  **IBM Director Server** 업그레이드

Windows용 IBM Director Server 5.10 갱신 2 패키지는 기존에 설치된 IBM Director Server 5.10 또는 버전 5.10.1을 IBM Director Server 5.10.2로 업그레이드합니다.

Windows의 IBM Director Server를 버전 5.10 갱신 2로 업그레이드하려면 다음 단 계를 완료하십시오.

- 1. Windows용 IBM Director Server 5.10 갱신 2 업그레이드 패키지를 다운로드하 십시오. [12](#page-19-0) 페이지의 『업그레이드 패키지 다운로드』를 참조하십시오.
- 2. dir5.10.2\_server\_patch\_windows.zip에서 파일을 추출하십시오.
- 3. 업그레이드 패키지에서 추출한 업그레이드 파일 중 하나를 실행하십시오. 이 패키지 에는 .exe 및 .msp 파일이 모두 있습니다. Windows Installer에 익숙한 고급 사용 자는 .msp 파일을 사용할 수 있으며 그렇지 않은 사용자는 .exe 파일을 사용해야 합니다.

IBM Director Server를 업그레이드한 후에 다른 시스템의 모든 IBM Director 콘솔 인스턴스도 동일한 버전으로 업그레이드해야 합니다. 『IBM Director 콘솔 업그레이드』 를 참조하십시오.

### <span id="page-26-0"></span> $I$ BM Director 콘솔 업그레이드

이 절에서는 IBM Director 콘솔을 버전 5.10 갱신 2로 업그레이드하는 절차에 대해 설명합니다.

#### $\blacksquare$ <br>AIX에서 IBM Director 콘솔 업그레이드

AIX용 IBM Director 콘솔 5.10 갱신 2 패키지는 완전히 새로 설치하거나 기존에 설 치된 IBM Director 콘솔 5.10 또는 버전 5.10.1을 IBM Director 콘솔 5.10.2로 업그 레이드하여 사용자 구성 데이터를 보존합니다.

AIX의 IBM Director 콘솔을 버전 5.10 갱신 2로 업그레이드하려면 다음 단계를 완 료하십시오.

- 1. AIX용 IBM Director 콘솔 5.10 갱신 2 설치 패키지를 다운로드하십시오. [12](#page-19-0) 페 이지의 『업그레이드 패키지 다운로드』를 참조하십시오.
- 2. IBM Systems Software Information Center [publib.boulder.ibm.com/infocenter/](http://publib.boulder.ibm.com/infocenter/eserver/v1r2/topic/diricinfo/fqm0_t_installing_ibm_director_console.html) [eserver/v1r2/topic/diricinfo/fqm0\\_t\\_installing\\_ibm\\_director\\_console.html](http://publib.boulder.ibm.com/infocenter/eserver/v1r2/topic/diricinfo/fqm0_t_installing_ibm_director_console.html)의 설치 지 시사항에서 제공된 파일 이름을 새 패키지 파일 이름으로 대체하여 Dir5.10.2\_AIX.tar 또는 Dir5.10.2\_AIX.iso 패키지를 설치하십시오.

#### $x$ Series용 Linux에서 IBM Director 콘솔 업그레이드

xSeries용 Linux에서 IBM Director 콘솔 5.10 갱신 2 패키지는 완전히 새로 설치하 거나 기존에 설치된 IBM Director 콘솔 버전 4(모든 릴리스) 버전 5.10 또는 버전 5.10.1 을 IBM Director 콘솔 5.10.2로 업그레이드하여 사용자 구성 데이터를 보존합니다.

주: Linux에서 실행 중인 관리 콘솔에서 IBM Director 콘솔 및 IBM Director 에이 전트의 설치를 함께 업그레이드하려면 다운로드된 IBM Director 콘솔 설치 패키지 를 사용해야 합니다.

xSeries용 Linux에서 IBM Director 콘솔을 버전 5.10 갱신 2로 업그레이드하려면 다 음 단계를 완료하십시오.

- 1. xSeries용 Linux에서 IBM Director 콘솔 5.10 갱신 2 설치 패키지를 다운로드하 십시오. [12](#page-19-0) 페이지의 『업그레이드 패키지 다운로드』를 참조하십시오.
- 2. IBM Systems Software Information Center [publib.boulder.ibm.com/infocenter/](http://publib.boulder.ibm.com/infocenter/eserver/v1r2/topic/diricinfo/fqm0_t_installing_ibm_director_console.html) [eserver/v1r2/topic/diricinfo/fqm0\\_t\\_installing\\_ibm\\_director\\_console.html](http://publib.boulder.ibm.com/infocenter/eserver/v1r2/topic/diricinfo/fqm0_t_installing_ibm_director_console.html)의 설치 지 시사항에서 제공된 파일 이름을 새 패키지 파일 이름으로 대체하여 dir5.10. 2\_console\_linux.tar 패키지를 설치하십시오.

IBM Director 에이전트가 관리 콘솔에 설치된 경우 이 패키지는 IBM Director 에이 전트 설치도 버전 5.10.2로 업그레이드합니다. IBM Director 에이전트가 아직 설치되 지 않은 경우 이 패키지는 IBM Director 콘솔만을 설치하거나 업그레이드합니다.

#### <span id="page-27-0"></span> $\frac{1}{2}$  Einux on POWER에서 IBM Director 콘솔 업그레이드

Linux on POWER에서 IBM Director 콘솔 5.10 갱신 2는 완전히 새로 설치하거나 기존에 설치된 IBM Director 콘솔 5.10 또는 버전 5.10.1을 IBM Director 콘솔 5.10.2 로 업그레이드하여 사용자 구성 데이터를 보존합니다.

주: Linux에서 실행 중인 관리 콘솔에서 IBM Director 콘솔 및 IBM Director 에이 전트의 설치를 함께 업그레이드하려면 다운로드된 IBM Director 콘솔 설치 패키지 를 사용해야 합니다.

Linux on POWER에서 IBM Director 콘솔을 버전 5.10 갱신 2로 업그레이드하려면 다음 단계를 완료하십시오.

- 1. Linux on POWER에서 IBM Director 콘솔 5.10 갱신 2 설치 패키지를 다운로드 하십시오. [12](#page-19-0) 페이지의 『업그레이드 패키지 다운로드』를 참조하십시오.
- 2. IBM Systems Software Information Center [publib.boulder.ibm.com/infocenter/](http://publib.boulder.ibm.com/infocenter/eserver/v1r2/topic/diricinfo/fqm0_t_installing_ibm_director_console.html) [eserver/v1r2/topic/diricinfo/fqm0\\_t\\_installing\\_ibm\\_director\\_console.html](http://publib.boulder.ibm.com/infocenter/eserver/v1r2/topic/diricinfo/fqm0_t_installing_ibm_director_console.html)의 설치 지 시사항에서 제공된 파일 이름을 새 패키지 파일 이름으로 대체하여 Dir5.10. 2\_LinuxonPower.tar 또는 Dir5.10.2\_LinuxonPower.iso 패키지를 설치하십시오.

#### **Windows IBM Director ---**

Windows용 IBM Director 콘솔 5.10 갱신 2 패키지는 기존에 설치된 IBM Director 콘솔 5.10 또는 버전 5.10.1을 IBM Director 콘솔 5.10.2로 업그레이드합니다.

Windows의 IBM Director 콘솔을 버전 5.10 갱신 2로 업그레이드하려면 다음 단계를 완료하십시오.

- 1. Windows용 IBM Director 콘솔 5.10 갱신 2 설치 패키지를 다운로드하십시오. [12](#page-19-0) 페이지의 『업그레이드 패키지 다운로드』를 참조하십시오.
- 2. dir5.10.2\_console\_patch\_windows.zip 패키지에서 파일을 추출하십시오.
- 3. 업그레이드 패키지에서 추출한 업그레이드 파일 중 하나를 실행하십시오. 이 패키지 에는 .exe 및 .msp 파일이 모두 들어 있습니다. Windows Installer 기술에 익숙한 고급 사용자는 .msp 파일을 사용할 수 있으며 기타 사용자는 .exe 파일을 사용해 야 합니다.

### $I$ BM Director 에이전트 업그레이드

이 절에서는 IBM Director 에이전트를 버전 5.10 갱신 2로 업그레이드하는 절차에 대 해 설명합니다.

### <span id="page-28-0"></span>**AIX IBM Director - ---**

AIX용 IBM Director 에이전트 5.10 갱신 2 패키지는 완전히 새로 설치하거나 기존에 설치된 IBM Director 에이전트 버전 4.20 버전 5.10 또는 버전 5.10.1을 IBM Director 에이전트 5.10.2로 업그레이드하여 사용자 구성 데이터를 보존합니다.

AIX의 IBM Director 에이전트를 버전 5.10 갱신 2로 업그레이드하려면 다음 단계를 완료하십시오.

- 1. AIX용 IBM Director 에이전트 5.10 갱신 2 설치 패키지를 다운로드하십시오. [12](#page-19-0) 페이지의 『업그레이드 패키지 다운로드』를 참조하십시오.
- 2. IBM Director 에이전트를 정지하십시오. 명령 프롬프트에 다음 명령을 입력하고 **Enter**를 누르십시오.

/opt/ibm/director/bin/twgstop

- 3. IBM Systems Software Information Center [publib.boulder.ibm.com/infocenter/](http://publib.boulder.ibm.com/infocenter/eserver/v1r2/topic/diricinfo/fqm0_t_installingIibm_director_agent.html) [eserver/v1r2/topic/diricinfo/fqm0\\_t\\_installingIibm\\_director\\_agent.html](http://publib.boulder.ibm.com/infocenter/eserver/v1r2/topic/diricinfo/fqm0_t_installingIibm_director_agent.html)의 설치 지 시사항에서 제공된 파일 이름을 새 패키지 파일 이름으로 대체하여 Dir5.10.2\_AIX.tar 또는 Dir5.10.2\_AIX.iso 패키지를 설치하십시오.
- 4. IBM Director 에이전트를 재시작하십시오. 명령 프롬프트에 다음 명령을 입력하고 **Enter**를 누르십시오.

/opt/ibm/director/bin/twgstart

### $\frac{15}{0.05}$ 에서 IBM Director 에이전트 업그레이드

i5/OS용 IBM Director 에이전트 5.10 갱신 2 패키지는 완전히 새로 설치하거나 기존 에 설치된 IBM Director 에이전트 버전 4(모든 릴리스) 버전 5.10 또는 버전 5.10.1 을 IBM Director 에이전트 5.10.2로 업그레이드하여 사용자 구성 데이터를 보존합니 다.

i5/OS의 IBM Director 에이전트를 버전 5.10 갱신 2로 업그레이드하려면 다음 단계 를 와료하십시오.

- 1. i5/OS용 IBM Director 에이전트 5.10 갱신 2 설치 패키지를 다운로드하십시오. [12](#page-19-0) 페이지의 『업그레이드 패키지 다운로드』를 참조하십시오.
- 2. Software Distribution을 사용하여 dir5.10.2\_agent\_i5OS.zip 패키지를 설치하십시 . IBM Systems Software Information Center [publib.boulder.ibm.com/](http://publib.boulder.ibm.com/infocenter/eserver/v1r2/topic/diricinfo/fqm0_t_upgrading_ibm_director_agent_using_the_software_distribution_task.html) [infocenter/eserver/v1r2/topic/diricinfo/fqm0\\_t\\_](http://publib.boulder.ibm.com/infocenter/eserver/v1r2/topic/diricinfo/fqm0_t_upgrading_ibm_director_agent_using_the_software_distribution_task.html)

[upgrading\\_ibm\\_director\\_agent\\_using\\_the\\_software\\_distribution\\_task.html](http://publib.boulder.ibm.com/infocenter/eserver/v1r2/topic/diricinfo/fqm0_t_upgrading_ibm_director_agent_using_the_software_distribution_task.html)에 있는 명령어를 참조하십시오. 명령어에 제공된 파일 이름을 새 패키지 파일 이름으로 대 체하십시오.

주: 라이센스가 있는 프로그램 복원(RSTLICPGM) 명령을 사용하여 i5/OS 관리 시스 템에 IBM Director 에이전트를 설치한 경우 IBM Systems Software Information Center [publib.boulder.ibm.com/infocenter/eserver/v1r2/topic/diricinfo/](http://publib.boulder.ibm.com/infocenter/eserver/v1r2/topic/diricinfo/fqm0_t_installing_ibm_director_agent_using_rstlicpgm.html) [fqm0\\_t\\_installing\\_ibm\\_director\\_agent\\_using\\_rstlicpgm.html](http://publib.boulder.ibm.com/infocenter/eserver/v1r2/topic/diricinfo/fqm0_t_installing_ibm_director_agent_using_rstlicpgm.html)의 명령어를 참조하십 시오. 명령어에 제공된 파일 이름을 새 패키지 파일 이름으로 대체하십시오.

#### <span id="page-29-0"></span> $\boldsymbol{\lambda}$ Series용 Linux에서 IBM Director 에이전트 업그레이드

xSeries용 Linux에서 IBM Director 에이전트 5.10 갱신 2 패키지는 완전히 새로 설 치하거나 기존에 설치된 IBM Director 에이전트 버전 4(모든 릴리스) 버전 5.10 또는 버전 5.10.1을 IBM Director 에이전트 5.10.2로 업그레이드하여 사용자 구성 데이터 를 보존합니다.

주: IBM Director 에이전트가 관리 콘솔에 설치된 경우 IBM Director 에이전트를 개 별적으로 업그레이드할 필요가 없습니다. 다운로드된 IBM Director 콘솔 업그레이 드 패키지를 적용하면 IBM Director 에이전트 설치도 버전 5.10.2로 업그레이드됩 니다.

xSeries용 Linux에서 IBM Director 에이전트를 버전 5.10 갱신 2로 업그레이드하려 면 다음 단계를 완료하십시오.

- 1. xSeries용 Linux에서 IBM Director 에이전트 5.10 갱신 2 설치 패키지를 다운로 드하십시오. [12](#page-19-0) 페이지의 『업그레이드 패키지 다운로드』를 참조하십시오.
- 2. IBM Systems Software Information Center [publib.boulder.ibm.com/infocenter/](http://publib.boulder.ibm.com/infocenter/eserver/v1r2/topic/diricinfo/fqm0_t_installingIibm_director_agent.html) [eserver/v1r2/topic/diricinfo/fqm0\\_t\\_installingIibm\\_director\\_agent.html](http://publib.boulder.ibm.com/infocenter/eserver/v1r2/topic/diricinfo/fqm0_t_installingIibm_director_agent.html)의 설치 지 시사항에서 제공된 파일 이름을 새 패키지 파일 이름으로 대체하여 dir5.10. 2\_agent\_linux.tar 패키지를 설치하십시오.

#### $\blacksquare$  Linux on POWER에서 IBM Director 에이전트 업그레이드

Linux on POWER에서 IBM Director 에이전트 5.10 갱신 2 패키지는 완전히 새로 설치하거나 기존에 설치된 IBM Director 에이전트 버전 4.20 버전 4.21 버전 4.22 버 전 5.10 또는 버전 5.10.1을 IBM Director 에이전트 5.10.2로 업그레이드하여 사용자 구성 데이터를 보존합니다.

주: IBM Director 에이전트가 관리 콘솔에 설치된 경우 IBM Director 에이전트를 개 별적으로 업그레이드할 필요가 없습니다. 다운로드된 IBM Director 콘솔 업그레이 드 패키지를 적용하면 IBM Director 에이전트 설치도 버전 5.10.2로 업그레이드됩 니다.

Linux on POWER에서 IBM Director 에이전트를 버전 5.10 갱신 2로 업그레이드하 려면 다음 단계를 완료하십시오.

- 1. Linux on POWER에서 IBM Director 에이전트 5.10 갱신 2 설치 패키지를 다운 로드하십시오. [12](#page-19-0) 페이지의 『업그레이드 패키지 다운로드』를 참조하십시오.
- 2. IBM Director 에이전트를 정지하십시오. 명령 프롬프트에 다음 명령을 입력하고 **Enter**를 누르십시오.

/opt/ibm/director/bin/twgstop

- <span id="page-30-0"></span>3. IBM Systems Software Information Center [publib.boulder.ibm.com/infocenter/](http://publib.boulder.ibm.com/infocenter/eserver/v1r2/topic/diricinfo/fqm0_t_installingIibm_director_agent.html) [eserver/v1r2/topic/diricinfo/fqm0\\_t\\_installingIibm\\_director\\_agent.html](http://publib.boulder.ibm.com/infocenter/eserver/v1r2/topic/diricinfo/fqm0_t_installingIibm_director_agent.html)의 설치 지 시사항에서 제공된 파일 이름을 새 패키지 파일 이름으로 대체하여 Dir5.10. 2\_LinuxonPower.tar 또는 Dir5.10.2\_LinuxonPower.iso 패키지를 설치하십시오.
- 4. IBM Director 에이전트를 재시작하십시오. 명령 프롬프트에 다음 명령을 입력하고 **Enter**를 누르십시오.

/opt/ibm/director/bin/twgstart

#### **Intel Itanium(64) Linux IBM Director - ---**

Intel Itanium(64비트)용 Linux에서 IBM Director 에이전트 5.10 갱신 2 패키지는 완 전히 새로 설치하거나 기존에 설치된 IBM Director 에이전트 버전 4(모든 릴리스) 버 전 5.10 또는 버전 5.10.1을 IBM Director 에이전트 5.10.2로 업그레이드하여 사용자 구성 데이터를 보존합니다.

주: 이 패키지는 Itanium 2 지원 전용입니다.

Intel Itanium(64비트)용 Linux에서 IBM Director 에이전트를 버전 5.10 갱신 2로 업 그레이드하려면 다음 단계를 완료하십시오.

- 1. Intel Itanium(64비트)용 Linux에서 IBM Director 에이전트 5.10 갱신 2 설치 패 키지를 다운로드하십시오. [12](#page-19-0) 페이지의 『업그레이드 패키지 다운로드』를 참조하십 시오.
- 2. IBM Systems Software Information Center [publib.boulder.ibm.com/infocenter/](http://publib.boulder.ibm.com/infocenter/eserver/v1r2/topic/diricinfo/fqm0_t_installingIibm_director_agent.html) [eserver/v1r2/topic/diricinfo/fqm0\\_t\\_installingIibm\\_director\\_agent.html](http://publib.boulder.ibm.com/infocenter/eserver/v1r2/topic/diricinfo/fqm0_t_installingIibm_director_agent.html)의 설치 지 시사항에서 제공된 파일 이름을 새 패키지 파일 이름으로 대체하여 dir5.10. 2\_agent\_linux64.tar 패키지를 설치하십시오.

#### **NetWare IBM Director - ---**

NetWare융 IBM Director 에이전트 5.10 갱신 2 패키지는 완전히 새로 설치하거나 기 존에 설치된 IBM Director 에이전트 버전 5.10 또는 버전 5.10.1을 IBM Director 에 이전트 5.10.2로 업그레이드하여 사용자 구성 데이터를 보존합니다.

NetWare의 IBM Director 에이전트를 버전 5.10 갱신 2로 업그레이드하려면 다음 단 계를 완료하십시오.

- 1. NetWare용 IBM Director 에이전트 5.10 갱신 2 설치 패키지를 다운로드하십시오. [12](#page-19-0) 페이지의 『업그레이드 패키지 다운로드』를 참조하십시오.
- 2. IBM Systems Software Information Center [publib.boulder.ibm.com/infocenter/](http://publib.boulder.ibm.com/infocenter/eserver/v1r2/topic/diricinfo/fqm0_t_installingIibm_director_agent.html) [eserver/v1r2/topic/diricinfo/fqm0\\_t\\_installingIibm\\_director\\_agent.html](http://publib.boulder.ibm.com/infocenter/eserver/v1r2/topic/diricinfo/fqm0_t_installingIibm_director_agent.html)의 설치 지 시사항에서 제공된 파일 이름을 새 패키지 파일 이름으로 대체하여 dir5.10. 2\_agent\_netware.zip 패키지를 설치하십시오.

#### <span id="page-31-0"></span>**Windows(32) IBM Director - ---**

Windows(32비트)용 IBM Director 에이전트 5.10 갱신 2 패키지는 완전히 새로 설치 하거나 기존에 설치된 IBM Director 에이전트 버전 4(모든 릴리스) 버전 5.10 또는 버 전 5.10.1을 IBM Director 에이전트 5.10.2로 업그레이드하여 사용자 구성 데이터를 보존합니다.

Windows(32비트)의 IBM Director 에이전트를 버전 5.10 갱신 2로 업그레이드하려면 다음 단계를 완료하십시오.

- 1. Windows(32비트)용 IBM Director 에이전트 5.10 갱신 2 설치 패키지를 다운로 드하십시오. [12](#page-19-0) 페이지의 『업그레이드 패키지 다운로드』를 참조하십시오.
- 2. IBM Systems Software Information Center [publib.boulder.ibm.com/infocenter/](http://publib.boulder.ibm.com/infocenter/eserver/v1r2/topic/diricinfo/fqm0_t_installingIibm_director_agent.html) [eserver/v1r2/topic/diricinfo/fqm0\\_t\\_installingIibm\\_director\\_agent.html](http://publib.boulder.ibm.com/infocenter/eserver/v1r2/topic/diricinfo/fqm0_t_installingIibm_director_agent.html)의 설치 지 시사항에서 제공된 파일 이름을 새 패키지 파일 이름으로 대체하여 dir5.10. 2\_agent\_windows.zip 패키지를 설치하십시오.

#### **Intel Itanium(64) Windows IBM Director - ---**

Intel Itanium(64비트)용 Windows에서 IBM Director 에이전트 5.10 갱신 2는 완전 히 새로 설치하거나 기존에 설치된 IBM Director 에이전트 버전 4(모든 릴리스) 버전 5.10 또는 버전 5.10.1을 IBM Director 에이전트 5.10.2로 업그레이드하여 사용자 구 성 데이터를 보존합니다.

주: 이 패키지는 Itanium 2 지원 전용입니다.

Intel Itanium(64비트)용 Windows에서 IBM Director 에이전트를 버전 5.10 갱신 2 로 업그레이드하려면 다음 단계를 완료하십시오.

- 1. Intel Itanium(64비트)용 Windows에서 IBM Director 에이전트 5.10 갱신 2 설치 패키지를 다운로드하십시오. [12](#page-19-0) 페이지의 『업그레이드 패키지 다운로드』를 참조하 십시오.
- 2. IBM Systems Software Information Center [publib.boulder.ibm.com/infocenter/](http://publib.boulder.ibm.com/infocenter/eserver/v1r2/topic/diricinfo/fqm0_t_installingIibm_director_agent.html) [eserver/v1r2/topic/diricinfo/fqm0\\_t\\_installingIibm\\_director\\_agent.html](http://publib.boulder.ibm.com/infocenter/eserver/v1r2/topic/diricinfo/fqm0_t_installingIibm_director_agent.html)의 설치 지 시사항에서 제공된 파일 이름을 새 패키지 파일 이름으로 대체하여 dir5.10. 2\_agent\_windows64.zip 패키지를 설치하십시오.

### $I$ BM Director 코어 서비스 업그레이드

이 절에서는 IBM Director 코어 서비스를 버전 5.10 갱신 2로 업그레이드하는 절차에 대해 설명합니다.

### <span id="page-32-0"></span> $x$ Series용 Linux에서 IBM Director 코어 서비스 업그레이드

xSeries용 Linux에서 IBM Director 코어 서비스 5.10 갱신 2 패키지는 완전히 새로 설치하거나 기존에 설치된 IBM Director 코어 서비스 버전 5.10 또는 버전 5.10.1을 IBM Director 코어 서비스 5.10.2로 업그레이드하여 사용자 구성 데이터를 보존합니 다.

xSeries용 Linux에서 IBM Director 코어 서비스를 버전 5.10 갱신 2로 업그레이드하 려면 다음 단계를 완료하십시오.

- 1. xSeries용 Linux에서 IBM Director 코어 서비스 5.10 갱신 2 설치 패키지를 다운 로드하십시오. [12](#page-19-0) 페이지의 『업그레이드 패키지 다운로드』를 참조하십시오.
- 2. IBM Systems Software Information Center [publib.boulder.ibm.com/infocenter/](http://publib.boulder.ibm.com/infocenter/eserver/v1r2/topic/diricinfo/fqm0_t_installing_core_services.html) [eserver/v1r2/topic/diricinfo/fqm0\\_t\\_installing\\_core\\_services.html](http://publib.boulder.ibm.com/infocenter/eserver/v1r2/topic/diricinfo/fqm0_t_installing_core_services.html)의 설치 지시사항 에서 제공된 파일 이름을 새 패키지 파일 이름으로 대체하여 dir5.10. 2\_coreservices\_linux.tar 패키지를 설치하십시오.

#### $L$ inux on POWER에서 IBM Director 코어 서비스 업그레이드

Linux on POWER에서 IBM Director 코어 서비스 5.10 갱신 2 패키지는 완전히 새 로 설치하거나 기존에 설치된 IBM Director 코어 서비스 버전 5.10 또는 버전 5.10.1 을 IBM Director 코어 서비스 5.10.2로 업그레이드하여 사용자 구성 데이터를 보존합 니다.

Linux on POWER에서 IBM Director 코어 서비스를 버전 5.10 갱신 2로 업그레이 드하려면 다음 단계를 완료하십시오.

- 1. Linux on POWER에서 IBM Director 코어 서비스 5.10 갱신 2 설치 패키지를 다운로드하십시오. [12](#page-19-0) 페이지의 『업그레이드 패키지 다운로드』를 참조하십시오.
- 2. IBM Systems Software Information Center [publib.boulder.ibm.com/infocenter/](http://publib.boulder.ibm.com/infocenter/eserver/v1r2/topic/diricinfo/fqm0_t_installing_core_services.html) [eserver/v1r2/topic/diricinfo/fqm0\\_t\\_installing\\_core\\_services.html](http://publib.boulder.ibm.com/infocenter/eserver/v1r2/topic/diricinfo/fqm0_t_installing_core_services.html)의 설치 지시사항 에서 제공되는 파일 이름을 새 패키지 파일 이름으로 대체하여 Dir5.10. 2\_LinuxonPower.tar 또는 Dir5.10.2\_LinuxonPower.iso 패키지를 설치하십시오.

#### **Windows IBM Director - ---**

Windows용 IBM Director 코어 서비스 5.10 갱신 2 패키지는 완전히 새로 설치하거 나 기존에 설치된 IBM Director 코어 서비스 버전 5.10 또는 버전 5.10.1을 IBM Director 코어 서비스 5.10.2로 업그레이드하여 사용자 구성 데이터를 보존합니다.

Windows의 IBM Director 코어 서비스를 버전 5.10 갱신 2로 업그레이드하려면 다음 단계를 완료하십시오.

1. Windows용 IBM Director 코어 서비스 5.10 갱신 2 설치 패키지를 다운로드하십 시오. [12](#page-19-0) 페이지의 『업그레이드 패키지 다운로드』를 참조하십시오.

2. IBM Systems Software Information Center [publib.boulder.ibm.com/infocenter/](http://publib.boulder.ibm.com/infocenter/eserver/v1r2/topic/diricinfo/fqm0_t_installing_core_services.html) [eserver/v1r2/topic/diricinfo/fqm0\\_t\\_installing\\_core\\_services.html](http://publib.boulder.ibm.com/infocenter/eserver/v1r2/topic/diricinfo/fqm0_t_installing_core_services.html)의 설치 지시사항 에서 제공되는 파일 이름을 새 패키지 파일 이름으로 대체하여 dir5.10. 2\_coreservices\_windows.zip 패키지를 설치하십시오.

## <span id="page-34-0"></span>제 3 장 알려진 제한사항, 문제 및 임시 해결책

이 절에서는 IBM Director 5.10 갱신 2 사용 시 알려진 제한사항, 문제점 및 임시 해 결책에 대한 정보를 제공합니다.

### **제한사항**

IBM Director 5.10 갱신 2에는 다음 제한사항이 있습니다.

**BMC(Baseboard Management Controller) - SUSE LINUX Enterprise Server 9(- 2 - 3) - Red Hat Enterprise**  $L$ inux AS 버전 4, 서비스 팩 3을 실행 중인 특정 IBM eServer 서버에서 사용할 수 없음

> 하드웨어 경고와 같은 특정 관리 기능은 IBM Director 에이전트와 IBM Director Server의 인밴드 통신에 따라 다릅니다. 이러한 기능은 SUSE LINUX Enterprise Server 9, 서비스 팩 2(32비트), SUSE LINUX Enterprise Server 9, 서비스 팩 3(32비트 및 64비트) 또는 Red Hat Enterprise Linux AS 버전 4, 서비스 팩 3(32비트 및 64비 트)을 실행 중인 IBM eServer 325, IBM eServer 326 및 IBM eServer 326m 서버 에서는 사용할 수 없습니다.

> 이 제한사항을 해결할 BMC(Baseboard Management Controller)용 새 드라이버가 제 공될 예정입니다. 다음 웹 사이트에서 갱신사항을 확인하십시오. [www.ibm.com/servers/eserver/support/xseries/index.html](http://www.ibm.com/servers/eserver/support/xseries/index.html)

### 이벤트 조치 계획 빌더를 통해 이벤트를 필터하는 이벤트 텍스트를 입력할 수 없음

이벤트 조치 계획 빌더를 사용하여 필터를 빌드할 때 **이벤트 텍스트** 페이지에 텍스트를 입력할 수 없습니다. 따라서 필터링 기준으로 이벤트 텍스트를 사용하는 필터를 작성할 수 없습니다.

#### 잘못된 stripe 오류로 인해 하드웨어 이벤트(경고)가 생성되지 않음

잘못된 stripe 오류가 보고되면 하드웨어 이벤트(경고)가 생성되지 않습니다.

레벨 2 관리 시스템의 경우 잘못된 stripe 오류는 IBM Director 이벤트 로그에 기록된 스토리지 이벤트를 생성합니다. 잘못된 stripe 오류에 대한 이벤트 조치 계획을 구현하 려면 스토리지 > ServeRAID 제어기 > 상태 > 잘못된 stripe 이벤트에 대한 이벤트 조치 계획을 구성해야 합니다.

레벨 1 관리 시스템의 경우 잘못된 stripe 오류가 IBM Director에 보고됩니다. 잘못된 stripe 오류 보고가 필요한 경우 관리 시스템에 IBM Director 에이전트를 설치하십시 오. 또는 Windows를 실행 중인 관리 시스템에서 Windows 이벤트 표시기를 사용하여 잘못된 stripe 오류가 있는지 수동으로 확인할 수 있습니다.

## <span id="page-35-0"></span>여러 이벤트 조치 계획이 있는 경우에도 이벤트 조치 계획에 대한 각 관리 시스템에서 하 나의 자원 모니터 임계값만 허용

현재 계획에서 값이 변경되면 이 제한사항으로 인해 예기치 않은 작동이 발생하고 다 른 이벤트 조치 계획에서 자원 모니터 임계값이 원하지 않는 값으로 변경될 수 있습니 다.

## **IC46865: (Windows - -) -** 정의 패키지 편집기에서 재부트 옵션을 사용하면 Software Distribution 작업이 실패함

Software Distribution 태스크를 사용하여 Windows의 사용자 정의 패키지를 작성하고 이 패키지를 한 카테고리에 포함시키려면 사용자 정의 패키지 편집기에서 컴퓨터 재시 작 옵션을 사용하지 마십시오. 이 옵션은 Software Distribution 작업의 실패를 초래합 니다. 대신 카테고리 편집기에서 재부트 옵션을 사용하십시오.

## $\overline{A}$ 원 명세 쿼리 브라우저가 IBM Director 에이전트를 IBM Director 코어 서비스로 표 시함

레벨 2: IBM Director 에이전트를 설치하는 경우 자원 명세 쿼리 브라우저가 IBM Director 코어 서비스를 표시합니다.

## $MPCLI$  setsmnetwork 명령이 고급 관리 모듈을 사용하는 BladeCenter 유닛의 경우  $\Delta$ 패함

예를 들어, 다음 명령을 실행하면 요청된 사항이 변경되지 않습니다. setsmnetwork -ipaddress 1,172.16.13.65

이 명령으로 인해 다음의 오류 메시지가 표시됩니다.

FAILURE: setsmnetwork -ipaddress 1,172.16.13.65 failed

## 관리 모듈 웹 인터페이스 원격 제어 태스크는 IBM Director 콘솔에서 관리 모듈 웹 인 터페이스를 시작한 후 3분 안에 시작해야 함

IBM Director 콘솔에서 관리 모듈 웹 인터페이스를 시작할 때 원격 제어 태스크는 관 리 모듈 웹 인터페이스를 시작한 후 3분 안에 시작하지 않으면 실패합니다. 다른 응용 프로그램(예: VNC)이 1044, 1045, 2000 또는 5900 포트 중 하나를 사용하는 경우에 도 이 태스크가 실패합니다.

원격 제어 태스크는 1044, 1045, 2000 및 5900 포트를 독점 사용해야 합니다. 관리 모듈 웹 인터페이스가 시작되면 IBM Director는 해당 포트 예약을 시도합니다. 원격 제어 태스크가 3분 안에 시작되지 않으면 IBM Director는 포트를 무한정 예약하지 않 도록 해당 포트를 닫습니다. 다른 응용프로그램이 이러한 포트를 이미 예약했거나 포트 가 닫힌 후에 원격 제어 태스크를 시작한 경우 원격 제어 태스크는 실패합니다.

이 제한사항은 IBM Director 콘솔에서 관리 모듈 웹 인터페이스를 시작하는 경우에만 적용됩니다. 독립형 웹 인터페이스 도구는 영향을 받지 않습니다.

## <span id="page-36-0"></span> $\mathsf{slpd}$  및 Linux를 실행 중인 관리 시스템이 IBM Director 코어 서비스 설치 취소 후 레벨 1 관리 시스템으로 잘못 감지됨

IBM Director 코어 서비스를 설치 취소할 때 SLP 디먼(slpd)을 사용하는 관리 시스템 은 등록 취소되지 않습니다. 이러한 관리 시스템으로는 SUSE Linux Enterprise Server 를 실행 중인 여러 서버가 있으며 해당 서버에서는 기본 구성에서 slpd가 실행됩니다.

slpd를 사용하는 관리 시스템은 일반적으로 IBM Director 코어 서비스가 설치 취소된 지 약 18시간 후에 SLP 등록이 만기될 때까지 레벨 1 관리 시스템으로 잘못 감지됩니 다.

## 문제

IBM Director 5.10 갱신 2에는 다음과 같은 알려진 문제점이 있습니다.

## 하이퍼 스레딩(Hyper-Threading)이 사용 가능한 경우 자원 모니터 태스크는 하나의  $C$ PU만 있는 경우에도 두 개의 CPU 모니터 자원을 표시함

하이퍼 스레딩(Hyper-Threading) 기능이 있는 일부 관리 Windows 시스템에서는 시스 템에 하나의 마이크로프로세서만 있어도 관리 시스템에서 자원 모니터 태스크를 실행하 고 CPU 모니터 자원을 볼 때 두 개의 마이크로프로세서(CPU)에 대한 자원 속성이 표 시됩니다. 마이크로프로세서에 하이퍼 스레딩 기능을 사용할 수 있는 경우에 이 문제가 발생합니다. 자원 모니터 태스크는 운영 체제에서 데이터를 가져오고 운영 체제는 단일 하이퍼 스레드된 마이크로프로세서를 두 개의 논리 마이크로프로세서로 해석합니다.

## 관리 시스템의 한 하드웨어 구성요소에 일련 번호가 정의되지 않은 AIX 관리 시스템에서 특정 태스크를 수행하면 cimserver가 실패할 수 있음

자주 발생하지는 않지만 하나의 하드웨어 구성요소에 대해 일련 번호가 정의되지 않은 경우 관리 시스템에 대한 자원 명세 정보를 요청하는 IBM Director 태스크로 인해 cimserver 서비스가 실패할 수도 있습니다.

사용자의 시스템에 영향을 미치는지 확인하기 위해 테스트하려면 다음 단계를 완료하십 시오.

- 1. 명령 프롬프트에 lsvpd를 입력하고 Enter를 누르십시오.
- 2. 명령 출력을 검토하여 표시된 첫 번째 구성요소에 대해 일련 번호가 리턴되었는지 여부를 식별하십시오. 개별 구성요소는 \*FC로 시작하는 행으로 구분됩니다.

<span id="page-37-0"></span>\*SN으로 시작하며 데이터가 포함된 행이 \*FC로 시작하는 행들의 처음 두 인스턴스 사이에 표시되지 않는 경우 사용자의 시스템이 영향을 받을 수 있습니다. 표 4의 예 제를 참조하십시오.

*4. lsvpd* 

|                                                                                                    | 첫 번째 구성요소의 일련 번호가 표시된 출력(하드웨   첫 번째 구성요소의 일련 번호가 표시되지 않는 출                                                                                                    |
|----------------------------------------------------------------------------------------------------|----------------------------------------------------------------------------------------------------|
| 어는 영향을 받지 않음)                                                                                                    | 력(하드웨어가 영향을 받을 수 있음)                                                                                                    |
| $*VC$ 5.0<br>*TM IBM, 7044-170<br> *SE IBM,01106878C<br>*PI 0006878C<br>$*0S$ AIX 5.3.0.0<br>*FC ????????<br>*DS Processor Card<br>'*YL P1-C1<br>1*PN 09P1493<br>$\star$ EC H10138<br>*SN L081277080<br>*FN 09P0272<br> *MN 1980<br>. | $*VC$ 5.0<br>*TM IBM,8844-3BZ<br>*SE IBM,0223A0178<br>*PI 00CA0178<br>$*0S$ AIX 5.3.0.0<br>*FC ????????<br>*DS System VPD<br>*YL U8844.3BZ.23A0178<br>*RT VSYS<br>*FG XXSV<br>*SE 23A0178<br>*TM 8844-3BZ<br>$*MN$ IBM<br>*MU 66502D165C5511DA9D86E5FC81D29EA7<br>$*$ ET 11<br>*VK RS6K<br>*FC ????????<br>*DS GPUL Blade Planar<br>*YL U8844.3BZ.23A0178-P1<br>$\cdot$ |

하드웨어가 이 문제의 영향을 받은 경우 다음 단계를 완료하여 사용 가능한 efix 패키 지를 다운로드하여 설치하십시오.

- 1.<https://www14.software.ibm.com/webapp/iwm/web/reg/pick.do?source=dmp>로 이 동하여 IBM Pegasus CIM Server and Providers for AIX를 누르십시오.
- 2. Efix for IBM OS Providers 1.2.5.1(Efix\_542314.tar)을 다운로드하여 웹 사이 트에 제공된 Pegasus2.5.0.1\_OSProviders1.2.5.1\_AIX.README.html 파일 및 tar 파일의 설치 지시사항을 수행하십시오.

## 문제 해결

이 절에서는 IBM Director 5.10 갱신 2 사용 시 발생할 수 있는 문제에 대해 설명합 니다. 여기에 표시되지 않은 추가 문제에 대한 문제점 해결 정보는 IBM Director Information Center<sup>2</sup> [http://publib.boulder.ibm.com/infocenter/eserver/v1r2/topic/](http://publib.boulder.ibm.com/infocenter/eserver/v1r2/topic/diricinfo/fqm0_r_tbs_solving_problems.html) [diricinfo/fqm0\\_r\\_tbs\\_solving\\_problems.html](http://publib.boulder.ibm.com/infocenter/eserver/v1r2/topic/diricinfo/fqm0_r_tbs_solving_problems.html)에서 Troubleshooting 섹션을 참조하십시 <u>ي</u>

## <span id="page-38-0"></span> $\blacksquare$  OpenWBEM이 실행 중일 때 IBM Director Server, IBM Director 에이전트 또는  $\text{IBM}\$  Director 코어 서비스의 설치에 실패함

- 이 문제는 IBM Director Server에 영향을 줍니다. SUSE Linux Enterprise Server 9, SUSE Linux Enterprise Server 10을 실행 중이거나 포트 5988 및 5989를 사용 하는 응용프로그램 또는 CIMOM을 실행 중인 서버에서 발생합니다.
- 주: OpenWBEM의 경우 이 문제가 특별히 식별되지 않았지만 포트 5988 및 5989를 사용하는 CIMOM 또는 응용프로그램은 여기에 설명된 문제를 초래할 수 있습니 다. OpenWBEM이 아닌 다른 응용프로그램과의 포트 충돌로 인해 이 문제가 발 생한 경우 지시사항을 적절하게 수정하여 충돌하는 응용프로그램을 정지하고 IBM Director CIMOM에 이 포트를 사용할 수 있도록 하십시오.

#### 문제

다음 메시지가 표시되는 동안 IBM Director Server, IBM Director 에이전트 또는 IBM Director 코어 서비스의 설치가 정지됩니다.

Starting Pegasus CIMOM

발생한 문제가 여기에 설명된 문제인지 확인하려면 다음 단계를 완료하십시오.

1. Pegasus CIMOM을 실행하고 있지 않은지 확인하십시오. Linux 명령 프롬프트에 다음 명령을 입력하고 Enter를 누르십시오.

ps -ef | grep cimserver

2. 명령행에서 Pegasus CIMOM을 재시작하십시오. Linux 명령 프롬프트에 다음 명 령을 입력하고 Enter를 누르십시오.

/etc/init.d/dacimom start

다음 메시지가 표시됩니다.

PGS17000: THE CIMSERVER COMMAND TIMED OUT WAITING FOR THE CIM SERVER TO START.

CIMOM을 실행 중이거나 정상적으로 시작할 수 있는 경우 여기에 설명된 문제가 사 용자의 상황에 해당하지 않습니다.

#### 조사

Pegasus CIMOM을 시작할 수 없는 경우 설치에 실패했습니다. 한 가지 실패 이유는 설치 중 OpenWBEM CIMOM과의 포트 충돌 때문입니다. IBM Director 서비스를 정 상적으로 설치하고 시작하려면 다음 단계를 완료하십시오.

1. OpenWBEM CIMOM을 실행 중인지 판별하십시오. Linux 명령 프롬프트에 다음 명령을 입력하고 Enter를 누르십시오.

/etc/init.d/owcimomd status

서비스를 실행 중인 경우 이 내용이 메시지로 표시됩니다.

<span id="page-39-0"></span>주: 또는 owcimomd 프로세스를 찾을 수 있습니다. Linux 명령 프롬프트에 다음 명령을 입력하고 Enter를 누르십시오.

ps -ef | grep owcimomd

2. OpenWBEM CIMOM을 실행 중인 경우 정지하십시오. Linux 명령 프롬프트에 다 음 명령을 입력하고 Enter를 누르십시오.

/etc/init.d/owcimomd stop

메시지에서 OpenWBEM CIMOM 디먼이 정지되었음을 확인할 수 있습니다.

3. 추후 시스템을 재시작한 다음 포트 충돌 발생을 방지하려면 OpenWBEM을 사용 불기능하게 하십시오. Linux 명령 프롬프트에 다음 명령을 입력하십시오. 각 명령 뒤에 Enter를 누르십시오.

/etc/init.d/owcimomd stop chkconfig owcimomd off

4. 설치할 IBM Director 구성요소(IBM Director Server, IBM Director 에이전트 또 는 IBM Director 코어 서비스)를 설치 취소하고 재설치하십시오.

## 특정 하드웨어 플랫폼에서 VMware ESX 콘솔 버전 2.5.2를 실행 중인 관리 시스템의 경우 서버 구성 관리자 및 관리 프로세서 명령행 인터페이스가 실패함

BMC(Baseboard Management Controller)와 Remote Supervisor Adapter II가 모두 설치된 관리 시스템(예: xSeries 366 및 xSeries 460과 같은 특정 xSeries 서버)에서 관리 시스템이 VMware ESX 콘솔 버전 2.5.2를 실행 중인 경우 VMware ESX 콘솔 버전 2.5.2는 USB(Universal Serial Bus) 프로토콜을 지워하지 않으므로 IBM Director는 BMC만을 사용하여 시스템을 관리할 수 있습니다. BMC는 IBM Director 콘솔에서 실 제 플랫폼으로 표시됩니다. 모든 실제 플랫폼 감지가 수행되고 Remote Supervisor Adapter II 어댑터가 네트워크에 연결된 경우 관리되는 실제 플랫폼은 BMC에서 Remote Supervisor Adapter II로 변경됩니다. 따라서 서버 구성 관리자 및 관리 프로세서 명령 행 인터페이스가 실패합니다.

이 문제를 방지하려면 BMC 및 Remote Supervisor Adapter II가 모두 설치되어 있 고 VMware ESX 콘솔 버전 2.5.2를 실행 중인 관리 시스템이 사용자의 환경에 있는 경우 모든 실제 플랫폼의 발견을 수행하지 마십시오.

- 이 문제가 발생한 경우 다음 단계를 완료하여 문제를 정정하십시오.
- 1. IBM Director 콘솔에서 Remote Supervisor Adapter II 실제 플랫폼 관리 오브젝 트를 삭제하십시오. 실제 플랫폼 관리 오브젝트를 마우스 오른쪽 단추로 누르고 <mark>삭</mark> 제를 누르십시오.
- 2. 관리 시스템에서 IBM Director 에이전트를 정지하고 재시작하십시오. /opt/IBM/director/bin/twgstop를 입력하고 Enter를 누르십시오. IBM Director 에이전트가 정지되었으면 /opt/IBM/director/bin/twgstart를 입력하고 **Enter**

를 눌러 IBM Director 에이전트를 재시작하십시오. IBM Director 콘솔에서 BMC 실제 플랫폼 관리 오브젝트가 다시 작성됩니다.

#### <span id="page-40-0"></span>fwupdate 명령이 고급 관리 모듈 펌웨어를 갱신하지 않음

고급 관리 모듈 펌웨어 갱신 파일의 형식이 변경되었습니다. CNETCMUS.pkt 파일은 실 제 pkt 형식 파일은 아니지만 대신 두 개의 pkt 파일(CNETBRUS.pkt 및 CNETMNUS.pkt) 이 들어 있는 tar 아카이브입니다.

CNETCMUS.pkt 파일에서 이 두 파일을 추출한 후에 fwupdate 명령을 사용하여 고급 관리 모듈 펌웨어를 갱신하십시오.

#### 여러 개의 경고 ID가 지정된 경우 setalerttrigger 명령이 실패함

명령행에 여러 개의 경고가 지정된 경우 경고를 사용 가능 또는 사용 불가능하게 하는 setalerttrigger 명령이 실패합니다.

이 문제를 방지하려면 여러 개의 경고를 지정하는 setalerttrigger 명령을 실행하지 마십 시오.

setalerttrigger -enabled critical.temp, critical.voltage, critical.power supply

대신 각각 단일 경고를 지정하는 여러 개의 setalerttrigger 명령을 실행하십시오.

setalerttrigger -enabled critical.temp setalerttrigger -enabled critical.voltage setalerttrigger -enabled critical.power\_supply

## BMC(Baseboard Management Controller) 관리 오브젝트의 경우 관리 프로세서 명 령행 인터페이스 태스크가 실패함

IBM Director 콘솔의 BMC(Baseboard Management Controller) 관리 오브젝트에서 MPCLI(Management Processor Assistant Command Line Interface)  BMC 관리 오브젝트에 로그온되지 않습니다.

BMC 관리 오브젝트에 로그온하려면 다음과 같이 MPCLI logonip 명령을 실행하십시 오.

logonip -hostname *IPhost* -u *IPuserid* -p *IPpassword* -t ipmi

항목 설명:

- IPhost는 호스트의 도메인 이름 시스템(DNS) 또는 IP 주소입니다.
- IPuserid는 관리 특권이 있는 사용자 ID입니다.
- IPpassword는 사용자 ID와 관련된 암호입니다.

**logonip** 명령에 대한 자세한 정보는 [http://publib.boulder.ibm.com/infocenter/eserver/](http://publib.boulder.ibm.com/infocenter/eserver/v1r2/topic/diricinfo/fqm0_r_printable_pdf_files.html) [v1r2/topic/diricinfo/fqm0\\_r\\_printable\\_pdf\\_files.html](http://publib.boulder.ibm.com/infocenter/eserver/v1r2/topic/diricinfo/fqm0_r_printable_pdf_files.html) *IBM Management Processor* Command-Line Interface User's Guide를 참조하십시오(다운로드 가능).

## <span id="page-41-0"></span> $SUSE$  LINUX 또는 Red Hat Linux을 실행 중인 일부 xSeries 서버의 경우 시스템 상태 태스크가 작동하지 않음

SUSE LINUX Enterprise Server 9, 서비스 팩 3(32비트 및 64비트) 또는 Red Hat Enterprise Linux AS 버전 4, 서비스 팩 3(32비트 및 64비트)을 실행 중이며 BMC(Baseboard Management Controller)가 설치된 일부 xSeries 서버의 경우 시스 템 상태 태스크가 작동하지 않을 수도 있습니다. 이 문제는 xSeries 236, xSeries 260, xSeries 336, xSeries 346 및 xSeries 366과 같은 xSeries 서버에 영향을 줍니다.

이 문제를 해결하려면 다음 웹 사이트에서 사용자 서버의 최신 OSA IPMI 장치 드라 이버를 다운로드하여 설치하십시오.

[www.ibm.com/pc/support/site.wss/product.do?brandind=8&template=](http://www.ibm.com/pc/support/site.wss/product.do?brandind=8&template=%2Fproductselection%2Flandingpages%2FdownloadsDriversLandingPage.vm&validate=true) [%2Fproductselection%2Flandingpages%2FdownloadsDriversLandingPage.vm](http://www.ibm.com/pc/support/site.wss/product.do?brandind=8&template=%2Fproductselection%2Flandingpages%2FdownloadsDriversLandingPage.vm&validate=true) [&validate=true](http://www.ibm.com/pc/support/site.wss/product.do?brandind=8&template=%2Fproductselection%2Flandingpages%2FdownloadsDriversLandingPage.vm&validate=true)

## <span id="page-42-0"></span>제 4 장 문서 갱신

IBM Director 5.10 갱신 2의 IBM Director 5.10 온라인 도움말에 표시되지 않는 문 서 갱신사항은 다음 웹 사이트에 있습니다. IBM Director Information Center의 [http://publib.boulder.ibm.com/infocenter/eserver/v1r2/topic/diricinfo/](http://publib.boulder.ibm.com/infocenter/eserver/v1r2/topic/diricinfo/fqm0_main.html) [fqm0\\_main.html](http://publib.boulder.ibm.com/infocenter/eserver/v1r2/topic/diricinfo/fqm0_main.html)에 제공되어 있습니다. IBM Director Information Center에는 인쇄 된 문서와 온라인 문서에 대한 갱신사항이 모두 있습니다.

번역된 정보를 사용하는 사용자는 다음 사항을 고려해야 합니다.

- IBM Director 5.10 갱신 2에 대한 IBM Director Information Center 갱신사항은 영어로만 제공되며 다른 언어로 번역되지 않았습니다.
- 영문 문서는 기술 검토자의 승인을 받았으며 번역된 문서보다 자주 갱신됩니다. 번 역된 문서와 영문 문서가 일치하지 않는 경우 영문 문서를 우선적으로 참조해야 합 니다.

이 절에는 사용자가 수신하거나 액세스할 수 있는 인쇄된 IBM Director 서적, IBM Director 온라인 도움말 또는 IBM Director Information Center에 표시되지 않을 수 도 있는 문서 갱신사항이 있습니다.

### $V$ Mware에 대한 SNMP 액세스 및 트랩 전달 사용 가능

IBM Director 5.10.2는 VMware ESX Server에서 SNMP 액세스 및 트랩 전달을 지 원하고 VMware ESX Server 버전과 함께 제공되는 ucd-snmp 버전과 상호 작동합니 다.

이러한 지시사항은 VMware ESX Server에서 IBM Director SNMP 지원을 사용하는 경우에만 적용됩니다. 다른 Linux 설치에 대한 SNMP 구성 지시사항은 [IBM Director](http://publib.boulder.ibm.com/infocenter/eserver/v1r2/topic/diricinfo/fqp0_bk_install_gde.pdf) [Installation and Configuration Guide](http://publib.boulder.ibm.com/infocenter/eserver/v1r2/topic/diricinfo/fqp0_bk_install_gde.pdf)에 제공되어 있습니다.

VMware를 실행 중인 관리 시스템에 대해 SNMP 액세스 및 트랩 전달을 사용 가능 하게 하려면 다음 단계를 완료하십시오.

- 1. Net-SNMP 웹 사이트 [www.net-snmp.org/download.html](http://www.net-snmp.org/download.html)에서 net-snmp-5.2.1.tar.gz 파일을 다운로드하십시오.
- 2. 다음 단계를 사용하여 Net-SNMP 라이브러리를 빌드하고 설치하십시오.

**:**

• 이 절차는 Net-SNMP에 대한 전체 설치를 수행하지 않고 IBM Director 코어 서비스 SNMP 기능에 필요한 Net-SNMP 라이브러리만을 설치합니 다.

- 추가 설치 정보는 net-snmp-5.2.1.tar.gz 패키지에 포함된 INSTALL 및 README 파일을 참조하십시오.
- a. 소스 파일의 압축을 푸십시오. 다음 명령을 입력하고 Enter를 누르십시오. tar -xvzf net-snmp-5.2.1.tar.gz
- b. 소스 디렉토리로 변경하십시오. 다음 명령을 입력하고 Enter를 누르십시오. cd net-snmp-5.2.1
- c. 기본 옵션으로 Net-SNMP 라이브러리를 빌드하십시오. 다음 명령을 입력하십시 오(각 명령 뒤에 Enter를 누르십시오).

```
./configure --with-defaults
make
```
d. /usr/local/lib에만 Net-SNMP 라이브러리를 설치하십시오. 다음 명령을 입력하 고 **Enter**를 누르십시오.

make installlibs

3. 트랩 전달을 사용 가능하려면 /etc/init.d/dacimlist 파일을 편집하고 SNMP End Consumer 섹션에서 다음 두 행의 주석 표시를 제거하십시오.

LD\_LIBRARY\_PATH=/usr/local/lib export LD\_LIBRARY\_PATH

- 주: [37](#page-44-0) 페이지의 7단계에서 cimlistener 디먼을 재시작할 때까지 구성 변경은 적용 되지 않습니다.
- 4. SNMP 액세스를 사용 가능하게 하려면 /etc/init.d/dasnmp 파일을 편집하고 net-snmp 라이브러리와 관련된 섹션에서 다음 두 행의 주석 표시를 제거하십시오.

LD\_LIBRARY\_PATH=/usr/local/lib export LD\_LIBRARY\_PATH

- 5. VMware 관리 인터페이스를 사용하여 VMware에 제공되는 SNMP 디먼을 AgentX 에이전트를 지원하도록 구성하십시오. 자세한 내용은 [www.vmware.com/support/](http://www.vmware.com/support/pubs/esx_pubs.html) [pubs/esx\\_pubs.html](http://www.vmware.com/support/pubs/esx_pubs.html)에서 VMware 문서를 참조하십시오.
- 6. /usr/local/share/snmp/snmpd.conf 파일을 작성하여 trapsink 및 trapcommunity 설 정을 지정하십시오. 사용자가 디렉토리를 작성해야 할 수도 있습니다. 이 파일에는 trapcommunity 및 trapsink에 대한 설정만 있어야 합니다.
	- a. 다음 예제와 같이 trapcommunity 단어 뒤에 하나의 공백이 있고 trapcommunity 값이 있는 행을 추가하여 트랩 커뮤니티 값을 지정하십시오.

trapcommunity public

b. IBM Director가 SNMP 트랩을 보낼 각 목적지의 trapsink 값을 지정하십시오. 다음 예제와 같이 trapsink 단어 뒤에 하나의 공백이 있고 trapsink 값이 있 는 행을 추가하십시오.

trapsink 192.168.1.1

<span id="page-44-0"></span>7. 다음 명령을 입력하고 각 명령 뒤에 Enter를 눌러 cimlistener 디먼을 재시작하십 시오.

/etc/init.d/dacimlist stop /etc/init.d/dacimlist start

8. 다음 명령을 입력하고 각 명령 뒤에 Enter를 눌러 IBM Director AgentX 서브에 이전트를 재시작하십시오.

/etc/init.d/dasnmp stop /etc/init.d/dasnmp start

## <span id="page-46-0"></span>부록 A. 관련 정보

이 주제에서는 IBM Director와 관련된 추가 정보로 연결되는 링크를 제공합니다.

#### $WWW(World Wide Web)$ 의 IBM Director 자원

다음 웹 페이지에서는 IBM Director 및 기타 시스템 관리 도구에 대한 이해, 사용 및 문제점 해결에 사용할 수 있는 자원을 제공합니다.

#### **IBM Director Information Center**

[publib.boulder.ibm.com/infocenter/eserver/v1r2/topic/diricinfo/fqm0\\_main.](http://publib.boulder.ibm.com/infocenter/eserver/v1r2/topic/diricinfo/fqm0_main.html) [html](http://publib.boulder.ibm.com/infocenter/eserver/v1r2/topic/diricinfo/fqm0_main.html)

주기적으로 갱신되는 IBM Director Information Center에는 매우 다양한 주 제에 대한 가장 최근의 문서가 들어 있습니다.

#### $\text{lim.com}^{\circledR}$ 에 있는 IBM Director 웹 사이트

[www.ibm.com/servers/eserver/xseries/systems\\_management/ibm\\_director/](http://www.ibm.com/servers/eserver/xseries/systems_management/ibm_director)

ibm.com의 IBM Director 웹 사이트에는 현재 지원되는 모든 IBM Director 버전에 대한 다운로드 및 문서 링크가 있습니다. 이 사이트의 정보는 다음을 포 함합니다.

- 다음 IBM Director 릴리스에 대한 다운로드 및 문서
	- IBM Director 5.10 2(5.10.2)
	- IBM Director 5.10 갱신 1(5.10.1)
	- IBM Director 5.10
	- IBM Director 4.22
	- IBM Director 4.22 UIM(Upward Integration Modules)
	- IBM Director 4.21
	- IBM Director 4.20
- IBM Director 하드웨어 및 소프트웨어 호환성 문서 지원되는 및 IBM xSeries 시스템과 지원되는 모든 운영 체제를 표시함. 6 - 8주마다 갱신됩 니다.
- IBM Director에 대한 인쇄 가능한 문서 다국어 PDF으로 사용 가능

#### **IBM Director Software Developers Kit Information Center**

[publib.boulder.ibm.com/infocenter/dirinfo/toolkit/index.jsp](http://publib.boulder.ibm.com/infocenter/dirinfo/toolkit/index.jsp)

IBM Director SDK(Software Developers Kit) Information Center Director SDK에 대한 정보를 제공합니다. 즉, API 및 CLI를 사용하고 태스

크를 작성하고 IBM Director 사용자 인터페이스에서 도구를 실행하여 IBM Director의 기능을 확장하는 데 유용한 도구 및 문서 세트에 대한 정보를 제공 합니다.

#### **IBM Systems Software Information Center**

[www.ibm.com/servers/library/infocenter/](http://www.ibm.com/servers/library/infocenter)

이 웹 페이지는 IBM Virtualization Engine, IBM Director 및 기타 주제에 대한 정보를 제공합니다.

#### **IBM ServerProven** 페이지

[www.ibm.com/servers/eserver/serverproven/compat/us/](http://www.ibm.com/servers/eserver/serverproven/compat/us/)

이 웹 페이지는 IBM Director와 IBM xSeries, BladeCenter 및 IntelliStation 하드웨어의 호환성에 대한 정보를 제공합니다.

#### **IBM Servers**

[www.ibm.com/servers/](http://www.ibm.com/servers/)

ibm.com의 이 웹 페이지는 다음 IBM 서버에 대한 정보, 다운로드 및 Remote Deployment Manager, Capacity Manager 및 Systems Availability and Software Distribution(Premium Edition)과 같은 IBM Director 부가 제품으 로 링크합니다.

- IBM BladeCenter
- IBM System i
- IBM System p
- IBM xSeries
- IBM System z

#### IBM Virtualization Engine 시스템 서비스 수정사항

[techsupport.services.ibm.com/server/VirtualizationEngine](http://techsupport.services.ibm.com/server/VirtualizationEngine)

이 웹 페이지는 Virtualization Engine 시스템 서비스의 필수 수정사항에 대한 정보를 제공합니다. 수정사항으로는 각 시스템 서비스에 필요한 운영 체제 수 정사항과 각 시스템 서비스가 올바르게 작동하는 데 필요한 응용프로그램 레벨 수정사항이 있습니다.

#### **IBM**

[www.ibm.com/developerworks/forums/dw\\_esforums.jsp](http://www.ibm.com/developerworks/forums/dw_esforums.jsp)

ibm.com의 이 웹 페이지는 사용자가 IBM 서버와 관련된 기술 문제를 토론할 수 있는 RSS(Rich Site Summary) 피드를 사용하거나 웹 페이지로 사용 가 능한 여러 포럼으로 링크합니다.

이러한 포럼 중 다음 세 포럼에 많은 IBM Director 사용자가 참여하고 있습 니다.

#### **xSeries IBM Director**

[www.ibm.com/developerworks/forums/dw\\_forum.jsp?](http://www.ibm.com/developerworks/forums/dw_forum.jsp?forum=759&cat=53) [forum=759&cat=53](http://www.ibm.com/developerworks/forums/dw_forum.jsp?forum=759&cat=53)

IBM Director 주제에 대해 토론하는 포럼. 이 웹 페이지에는 RSS 피 드를 사용하는 포럼이 있는 링크가 있습니다.

#### $\bf{x}$ Series 서버 포럼

[www.ibm.com/developerworks/forums/dw\\_forum.jsp?](http://www.ibm.com/developerworks/forums/dw_forum.jsp?forum=740&cat=53) [forum=740&cat=53](http://www.ibm.com/developerworks/forums/dw_forum.jsp?forum=740&cat=53)

드라이버, 펌웨어, 운영 체제, 클러스터링 및 스토리지 관련 질문을 포 함한 xSeries 서버 주제를 토론하는 포럼. 이 웹 페이지에는 RSS 피 드를 사용하는 포럼이 있는 링크가 있습니다.

#### **IBM Director SDK**

[www.ibm.com/developerworks/forums/dw\\_forum.jsp?](http://www.ibm.com/developerworks/forums/dw_forum.jsp?forum=849&cat=53) [forum=849&cat=53](http://www.ibm.com/developerworks/forums/dw_forum.jsp?forum=849&cat=53)

사용자의 특정 요구에 맞게 IBM Director의 기능을 확장하기 위해 IBM Director SDK를 사용하는 방법을 토론하는 포럼. 이 웹 페이지에는 RSS 피드를 사용하는 포럼이 있는 링크가 있습니다.

#### **IBM Redbooks™**

IBM Redbooks 웹 페이지에서 다음 문서를 다운로드할 수 있습니다. 또한 이 웹 페이 지에서는 특정 IBM 하드웨어를 중점적으로 다룬 문서를 검색할 수 있으며 이러한 문 서에는 시스템 관리 자료가 포함되어 있습니다.

- 주: 발행 날짜를 확인하고 Redbooks 서적에서 참조하는 IBM Director 소프트웨어 레 벨을 판별하십시오.
- v *[Creating a Report of the Tables in the IBM Director 4.1 Database](http://publib-b.boulder.ibm.com/abstracts/tips0185.html?Open)* (TIPS0185)
- v *[IBM Director Security](http://publib-b.boulder.ibm.com/abstracts/redp0417.html?Open)* (REDP-0417)
- v *[IBM BladeCenter Systems Management with IBM Director V4.1 and Remote](http://publib-b.boulder.ibm.com/abstracts/redp3776.html?Open) [Deployment Manager V4.1](http://publib-b.boulder.ibm.com/abstracts/redp3776.html?Open)* (REDP-3776)
- v *[Implementing Systems Management Solutions using IBM Director](http://publib-b.boulder.ibm.com/abstracts/sg246188.html?Open)* (SG24-6188)
- v *[Integrating IBM Director with Enterprise Management Solutions](http://publib-b.boulder.ibm.com/abstracts/sg245388.html?Open)* (SG24-5388)
- v *[Managing IBM TotalStorage NAS with IBM Director](http://publib-b.boulder.ibm.com/abstracts/sg246830.html?Open)* (SG24-6830)
- v *[Monitoring Redundant Uninterruptible Power Supplies Using IBM Director](http://publib-b.boulder.ibm.com/abstracts/redp3827.html?Open)* (REDP-3827)

#### 원격 수퍼바이저 어댑터

원격 수퍼바이저 어댑터 개요

[www.ibm.com/support/docview.wss?uid=psg1MIGR-4UKSML](http://www.ibm.com/support/docview.wss?uid=psg1MIGR-4UKSML)

이 웹 페이지에는 Remote Supervisor Adapter User's Guide 및 Remote Supervisor Adapter Installation Guide 링크가 있습니다.

원격 수퍼바이저 어댑터 II 개요

[www.ibm.com/support/docview.wss?uid=psg1MIGR-50116](http://www.ibm.com/support/docview.wss?uid=psg1MIGR-50116)

이 웹 페이지에는 Remote Supervisor Adapter II에 대한 정보가 있습니다.

### 기타 문서

계획을 위해 다음 문서를 참조할 수 있습니다.

- v *[Planning and Installation Guide IBM BladeCenter \(Type 8677\)](http://www.ibm.com/pc/support/site.wss/document.do?lndocid=MIGR-53670)*
- v *[IBM Management Processor Command-Line Interface \(MPCLI\) User's Guide](http://publib.boulder.ibm.com/infocenter/eserver/v1r2/topic/diricinfo/mpcli_director.pdf) [version 5.10](http://publib.boulder.ibm.com/infocenter/eserver/v1r2/topic/diricinfo/mpcli_director.pdf)*

## <span id="page-50-0"></span>**부록 B. 고객 지원 문의**

도움, 서비스 또는 기술 지원이 필요하거나 단지 IBM 제품에 대한 추가 정보만 원하 는 경우, 여러분에게 도움이 될 매우 다양한 소스를 IBM을 통해 제공받을 수 있습니 다. 이 절에는 IBM 및 IBM 제품에 대한 추가 정보를 얻을 수 있는 소스, 시스템에 문제가 발생한 경우 수행할 조치 및 필요한 경우 서비스를 요청할 수 있는 담당자에 관 한 정보가 있습니다.

사용 가능한 서비스 및 전화 번호는 통지 없이 변경될 수 있습니다.

### 문의하기 전에

일부 문제는 지원 없이 해결할 수 있습니다. IBM Director에 포함된 온라인 또는 인 쇄 문서를 참조하거나 IBM Support 홈 웹 사이트를 참조하십시오. 또한 IBM Director 와 함께 제공되는 README 파일 및 릴리스 정보를 읽으십시오.

시스템 및 소프트웨어와 제공된 문서 또는 온라인을 통해 IBM이 제공하는 문제점 해 결 절차에 따라 여러 문제점들을 해결할 수 있습니다.

시스템과 함께 제공되는 정보에도 사용자가 수행할 수 있는 진단 테스트에 대한 설명 이 있습니다. 대부분의 하드웨어 시스템, 운영 체제 및 프로그램에는 문제점 해결 절차 및 오류 메시지와 오류 코드에 대한 설명이 함께 제공됩니다. 소프트웨어 문제점이라고 진단되면 운영 체제 또는 프로그램에 대한 정보를 참조하십시오.

### 도<del>움</del>말 온라인 받기

IBM은 IBM 제품 및 서비스에 대한 정보가 있는 페이지를 WWW(World Wide Web) 에서 운영합니다. 이 페이지에서는 최신 기술 정보도 제공합니다. 표 5는 다음 페이지들 의 일부를 나열합니다.

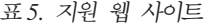

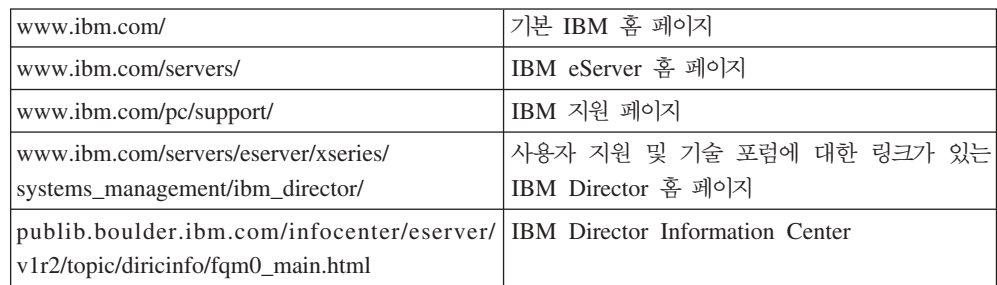

#### <span id="page-51-0"></span>도<del>움</del>말 전화 받기

IBM 지원 라인을 활용하면 xSeries 서버, IntelliStation 워크스테이션 및 장비에 대한 사용, 구성 및 소프트웨어 문제점에 대해 전화 지원(유료)을 받을 수 있습니다. 해당 국 가나 지역에서 지원 라인이 지원하는 제품에 대한 정보는 [www.ibm.com/services/sl/](http://www.ibm.com/services/sl/products/) [products/](http://www.ibm.com/services/sl/products/)를 참조하십시오.

지원 라인 및 기타 IBM 서비스에 대한 자세한 정보는 [www.ibm.com/services/](http://www.ibm.com/services/)를 참 조하고 지원 전화 번호는 [www.ibm.com/planetwide/](http://www.ibm.com/planetwide/)를 참조하십시오. 미국 및 캐나다 의 경우, 전화번호는 1-800-IBM-SERV (1-800-426-7378)입니다.

## <span id="page-52-0"></span>부록 C. 주의사항 및 상표

이 섹션은 법적 주의사항 및 상표 정보를 제공합니다.

### 주의사항

이 정보는 미국 내에서 제공되는 제품 및 서비스를 위해 개발되었습니다. IBM은 다른 국가의 이 문서에서 기술된 제품, 서비스 또는 피처를 제공하지 않을 수도 있습니다. 현 재 사용할 수 있는 제품 및 서비스에 대한 정보는 한국 IBM 담당자에게 문의하십시 오. 이 책에서 IBM 제품, 프로그램 또는 서비스를 언급했다고 해서 해당 IBM 제품, 프로그램 또는 서비스만을 사용할 수 있다는 것을 의미하지는 않습니다. IBM의 지적 재산권을 침해하지 않는 한, 기능상으로 <del>동등</del>한 제품, 프로그램 또는 서비스를 대신 사 용할 수도 있습니다. 그러나 비IBM 제품, 프로그램 또는 서비스의 운영에 대한 평가 및 검증은 사용자의 책임입니다.

IBM은 이 책에서 다루고 있는 특정 내용에 대해 특허를 보유하고 있거나 현재 특허 출원 중일 수 있습니다. 이 책을 제공한다고 해서 특허에 대한 라이센스까지 부여하는 것은 아닙니다. 라이센스에 대한 의문사항은 다음으로 문의하십시오.

135-270 서울특별시 강남구 도곡동 467-12, 군인공제회관빌딩 한국 아이.비.엠 주식회사 고객민족센터 전화번호: 080-023-8080

2바이트(DBCS) 정보에 관한 라이센스 문의는 한국 IBM 고객만족센터에 문의하거나 다음 주소로 서면 문의하시기 바랍니다.

IBM World Trade Asia Corporation Licensing 2-31 Roppongi 3-chome, Minato-ku Tokyo 106, Japan

다음 단락은 현지법과 상충하는 영국이나 기타 국가에서는 적용되지 않습니다. IBM은 타인의 권리 비침해, 상품성 및 특정 목적에의 적합성에 대한 묵시적 보<del>증</del>을 포함<mark>하</mark>여 (단, 이에 한하지 않음) 묵시적이든 명시적이든 어떠한 종류의 보증 없이 이 책을 "현 상태대로" 제공합니다. 일부 국가에서는 특정 거래에서 명시적 또는 묵시적 보증의 면 책사항을 허용하지 않으므로, 이 사항이 적용되지 않을 수도 있습니다.

이 정보에는 기술적으로 부정확한 내용이나 인쇄상의 오류가 있을 수 있습니다. 이 정 보는 주기적으로 변경되며, 변경된 사항은 최신판에 통합됩니다. IBM은 이 책에서 설 명한 제품 및/또는 프로그램을 사전 통지 없이 언제든지 개선 및/또는 변경할 수 있습 니다.

<span id="page-53-0"></span>이 정보에서 언급되는 비IBM의 웹 사이트는 단지 편의상 제공된 것으로, 어떤 방식으 로든 이들 웹 사이트를 옹호하고자 하는 것은 아닙니다. 해당 웹 사이트의 자료는 본 IBM 제품 자료의 일부가 아니므로 해당 웹 사이트 사용으로 인한 위험은 사용자 본인 이 감수해야 합니다. IBM은 귀하의 권리를 침해하지 않는 범위 내에서 적절하다고 생 각하는 방식으로 귀하가 제공한 정보를 사용하거나 배포할 수 있습니다.

© Copyright IBM Corp. 2004 439 이 프로그램의 라이센스 사용자가 (i) 독립적으로 작성된 프로그램과 다른 프로그램 사이에서 정보를 교환(이를 포함)하고 (ii) 교환된 정 보의 상호 이용을 가능하게 하기 위해 이에 대한 정보를 획득하려는 경우 다음 주소로 문의하십시오.

135-270 서울특별시 강남구 도곡동 467-12, 군인공제회관빌딩 한국 아이.비.엠 주식회사 고객만족센터

이러한 정보는 해당 조건(예를 들어, 사용료 지불 등)하에서 사용될 수 있습니다.

사용할 수 있는 라이센스가 있는 모든 자료와 이 문서에서 기술한 라이센스가 있는 프 로그램은 두 당사자간에 IBM IBM 기본 계약, IBM 프로그램 라이센스 계약 또는 이 와 동등한 계약으로 제공됩니다.

본 문서에 포함된 모든 성능 데이터는 제한된 환경에서 산출된 것입니다. 따라서 다른 운영 환경에서 얻어진 결과는 상당히 다를 수 있습니다. 일부 성능은 개발 단계의 시스 템에서 측정되었을 수 있으므로 이러한 측정치가 일반적으로 사용되고 있는 시스템에서 도 동일하게 나타날 것이라고는 보증할 수 없습니다. 또한 일부 성능은 추정을 통해 <mark>추</mark> 측되었을 수도 있으므로 실제 결과는 다를 수 있습니다. 이 책의 사용자는 해당 데이터 를 본인의 특정 환경에서 검증해야 합니다.

비IBM 제품에 관한 정보는 해당 제품의 공급업체, 공개 자료 또는 기타 범용 소스로 부터 얻은 것입니다. IBM에서는 이러한 비IBM 제품을 반드시 테스트하지 않았으므로, 이들 제품과 관련된 성능의 정확성, 호환성 또는 기타 주장에 대해서는 확인할 수 없습 니다. 비IBM 제품의 성능에 대한 의문사항은 해당 제품의 공급업체에 문의하십시오.

IBM의 미래 방향 또는 의도에 관련한 모든 내용은 통지 없이 변경되거나 철회될 수 있으며 목표 및 목적만 나타냅니다.

#### 상표

다음 용어는 미국 또는 기타 국가에서 사용되는 IBM Corporation 또는 Tivoli® Systems Inc.의 상표입니다.

AIX

Asset ID™

BladeCenter Enterprise Storage Server® eServer eServer 로고 i5/OS IBM IBM logo ibm.com IntelliStation iSeries Netfinity<sup>®</sup> pSeries® Redbooks S/390® ServeRAID ServerProven System i System p System z System  $z9^{m}$ Tivoli TotalStorage Virtualization Engine xSeries z/VM® z9 zSeries

Cisco는 미국 및/또는 기타국가에서 사용하는 Cisco Systems 및 해당 계열사의 상표 입니다.

Intel 및 Pentium®은 미국 또는 기타 국가에서 사용하는 Intel Corporation의 상표입 니다.

Java™및 모든 Java 기반 상표와 로고는 미국 또는 기타 국가에서 사용되는 Sun Microsystems, Inc.의 상표 또는 등록상표입니다.

Linux는 미국 또는 기타 국가에서 사용되는 Linus Torvalds의 상표입니다.

Microsoft, Windows 및 Windows NT®는 Microsoft Corporation의 상표 또는 등록 상표입니다.

Red Hat 및 모든 Red Hat 기반 상표와 로고는 미국 또는 기타 국가에서 사용되는 Red Hat, Inc.의 상표 또는 등록상표입니다.

 $UNIX^{\circledast}$  는 미국 또는 기타 국가에서 Open Group의 등록상표입니다.

기타 회사, 제품 및 서비스 이름은 해당 회사의 상표 또는 서비스표입니다.

## **IBM 한글 지원에 관한 설문**

**IBM Systems IBM Director** 릴리스 정보 **5.10 - 2**

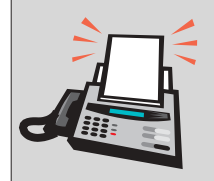

## FAX: (02) 3787-0123

보내 주시는 의견은 더 나은 고객 지원 체제를 위한 귀중한 자료가 됩니다. 독자 여러분의 좋은 의견을 기다립니다.

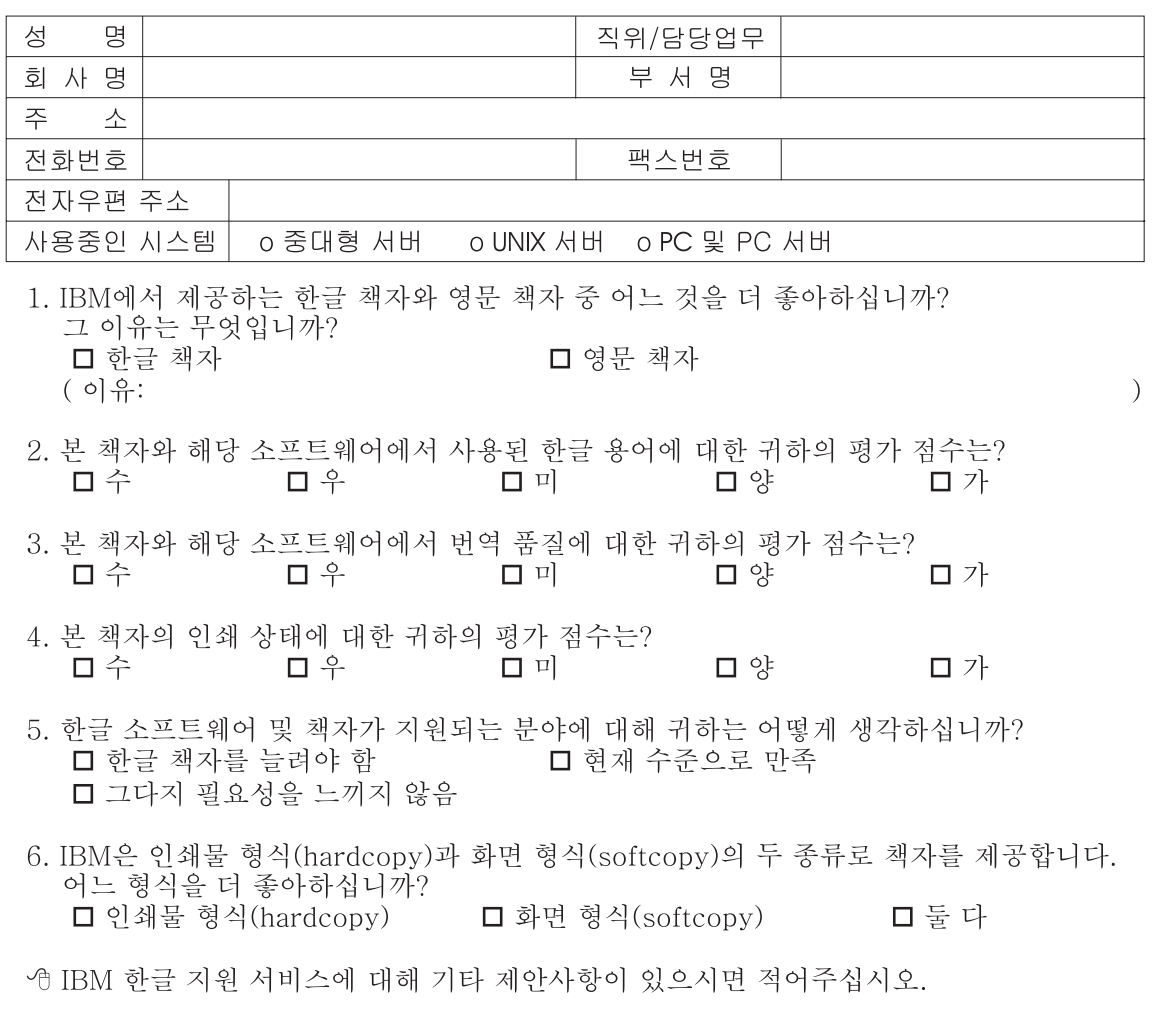

◎ 설문에 답해 주셔서 감사합니다. "로드에 함께"<br>귀하의 의견은 저희에게 매우 소중한 것이며, 고객 여러분들께 보다 좋은 제품을 제공해<br>드리기 위해 최선을 다하겠습니다.

# IBM

2006년 4월